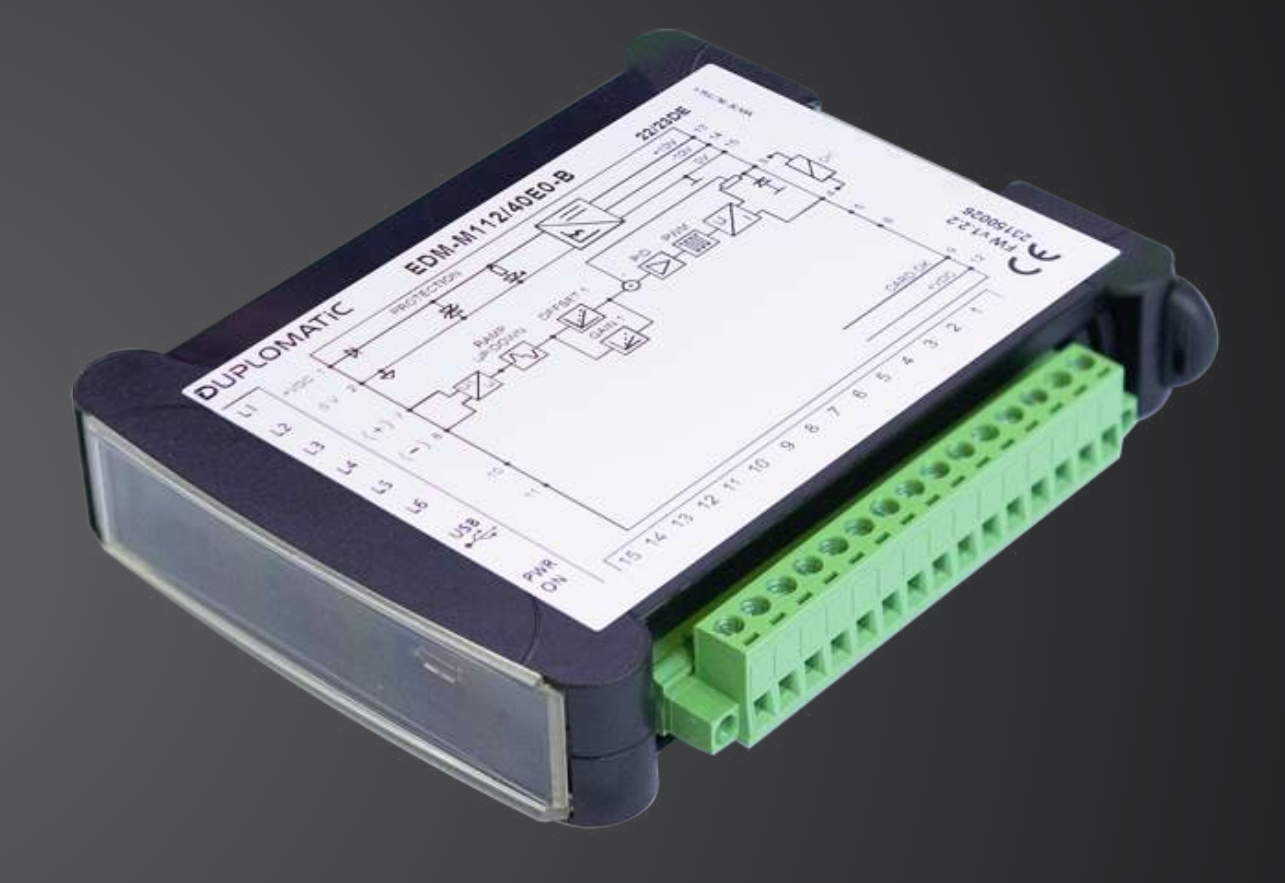

# **EDM-M**

Электронный блок управления для пропорциональных распределителей

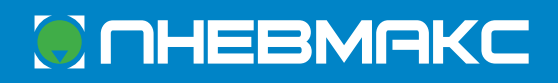

Копирование запрещено. Компания оставляет за собой право вносить изменения в каталог.

## Электронный блок управления для пропорциональных распределителей

**СЕРИЯ 40**

**EDM-M1 распределитель с одним соленоидом EDM-M2 распределитель с двумя соленоидами EDM-M3 независимое управление двумя распределителями с одним соленоидом**

#### **Крепление на рейку по стандарту DIN EN 50022**

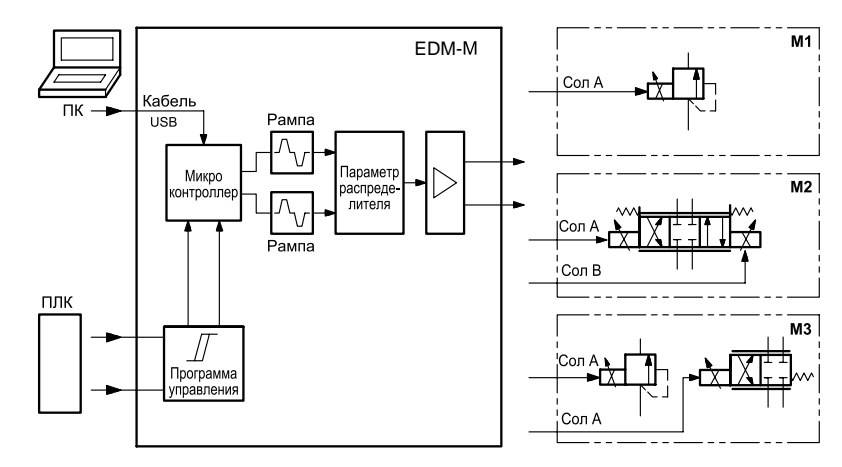

Электронный блок EDM-M представляет собой цифровой усилитель для управления пропорциональными распределителями без обратной связи с помощью ШИМ: (широтно-импульсной модуляции).

Усилитель подает ток на соленоид в соответствии с опорным сигналом и независимо от изменений температуры или полного сопротивления нагрузки.

Блок доступен в трёх версиях: для управления распределителем с одним соленоидом **(М1)**, для управления распределителем с двумя соленоидами **(М2)** и для независимого управления двумя распределителями с одним соленоидом **(М3)**.

Версии блока выпускаются с различными настройками максимального тока и частот переключения (ШИМ), которые оптимизируются с учётом управляемого распределителя.

Настройка блока возможна только с помощью программного обеспечения через встроенный порт micro USB.

## Технические характеристики

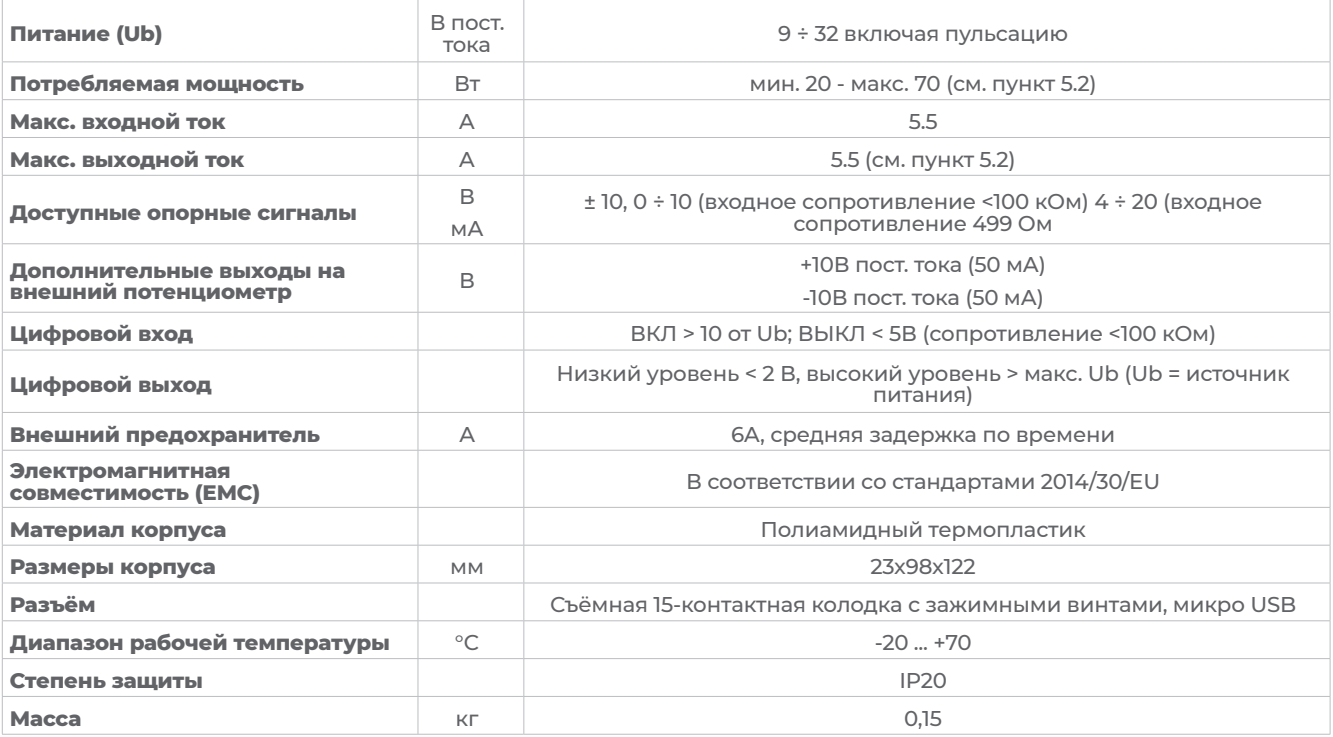

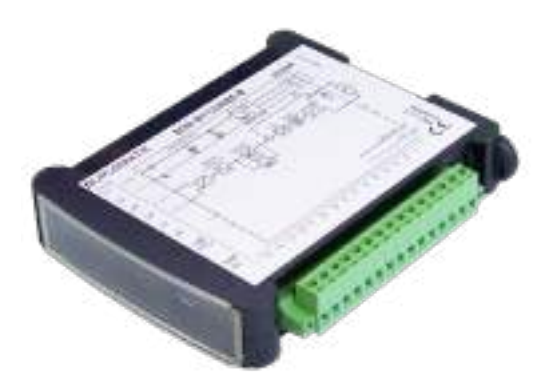

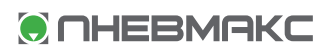

## 1 - Идентификационный код

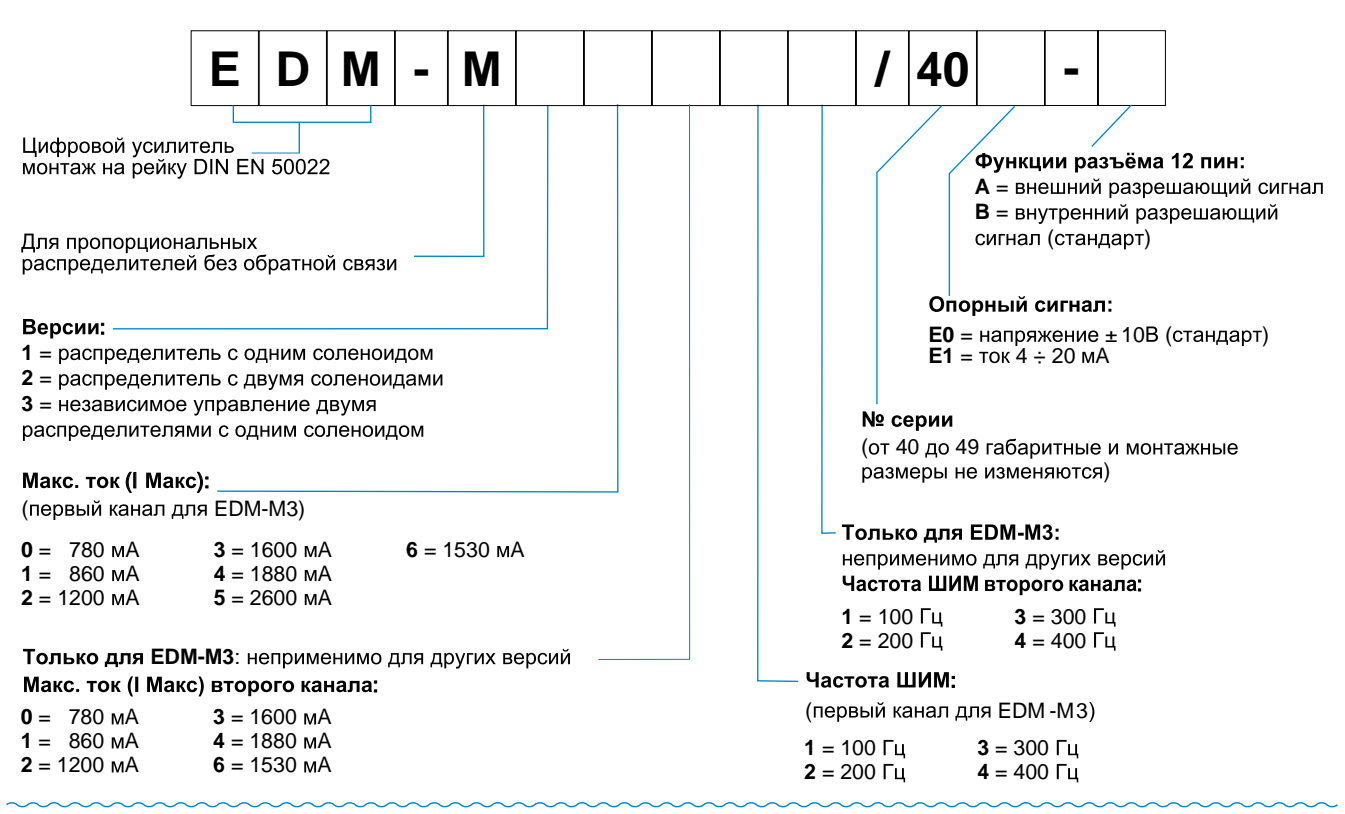

*ПРИМЕЧАНИЕ: другие настройки доступны по запросу. Пожалуйста, свяжитесь с нашим техническим отделом.* 

## 2 - Особенности

#### **Блок с аналоговым опорным сигналом: версии А и В**

Версии отличаются функцией разъёма 12 пин.

**ЕDМ-М\*/40\*-А** сконфигурирован для внешнего включения: усилитель включен, но не работает, и будет подавать ток на распределитель только при наличии разрешающего сигнала, полученного извне (ПЛК). Сигнал включения поступит на разъём 12 ПИН.

Эта версия обеспечивает более быстрое время отклика, поскольку устраняет время инициализации при включении питания. Внешнее включение может быть отключено с помощью параметра.

**На ЕDМ-М\*/40\*-В** разъём 12 ПИН дублирует сигнал источника питания 9 - 32 В, таким образом, он работает как вспомогательный источник питания.

Включение является внутренним. Эта настройка недоступна для редактирования.

#### **Функции контроллера**

Усилитель мощности с током, управляемым аналоговым входным сигналом, для трех различных применений:

**М1:** управление одним пропорциональным распределителем с одним соленоидом (например: управление дросселированием, давлением, направлением потока);

**М2:** управление одним пропорциональным распределителем с двумя соленоидами (например: управление направлением потока);

**М3:** управление двумя пропорциональными распределителями с одним соленоидом через два независимых канала.

- ▼ Ток, подаваемый на соленоид, регулируется по замкнутому контуру, поэтому не зависит от источника питания и сопротивления соленоида.
- ▼ Параметры, программируемые с помощью программного обеспечения: рампы, частота ШИМ, сглаживание.

## Копирование запрещено. Компания оставляет за собой право вносить изменения в каталог.

#### **Адаптация передаточной характеристики распределителя**

▼ Настройка мертвой зоны

#### **Функции мониторинга**

- ▼ Выходной каскад контролируется на предмет обрыва кабеля, защищен от короткого замыкания и отключает силовой каскад в случае ошибки
- ▼ Мониторинг неисправностей текущих аналоговых входов

#### **Другие характеристики**

- ▼ Масштабирование аналоговых входов
- ▼ Настройка карты с помощью программного обеспечения
- ▼ Диагностика

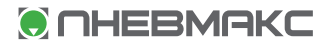

## 3 - Функциональные характеристики

#### **3.1 - Источник питания**

Блок рассчитан на напряжение питания от 9 до 32 В постоянного тока (обычно 24 В). Источник питания должен соответствовать действующим стандартам по электромагнитной совместимости. Все индуктивности одного и того же источника питания (реле, клапаны) должны быть снабжены защитой от перенапряжения (варисторы или диоды свободного хода).

Рекомендуется использовать регулируемый источник питания (линейный или коммутационный режим) для питания блока и датчиков.

*ПРИМЕЧАНИЕ: Значение напряжения питания на блоке не должно быть ниже номинального рабочего напряжения управляемых соленоидов.*

В соответствии с требованиями по электромагнитной совместимости источник питания напряжением 0 В постоянного тока должен быть подключен к GND на электрическом шкафу.

#### **3.2 - Электрическая защита**

Все входы и выходы защищены подавляющими диодами и RC-фильтрами от кратковременных скачков напряжения.

#### **3.3 - Цифровой вход**

На цифровой вход должно подаваться напряжение от 12 до 24 В:

- ▼ **ВКЛ** > 10 от Uь
- ▼ **ВЫКЛ** < 5В (сопр-е <100 кОм)

**O** OHEBMAKC

*См. схемы подключения блока и электрические схемы для опорного сигнала.*

#### **3.4 - Цифровой выход**

Выход позволяет проверить состояние блока: когда блок работает нормально, на выводе имеется то же напряжение, что и для источника питания, обозначаемое как 0 В, вывод 2: при возникновении аномалии логика управления запрещает подачу питания на соленоиды и переключает этот выход в режим ноль.

*Максимальный ток 50 мА. Низкий уровень < 2 В Высокий уровень > макс. Ub (Uь = источник питания)*

#### **3.5 - Вспомогательные напряжения**

**ПИН 13** - Напряжение равно +10 В - Максимальный ток 50 мА

**ПИН 14** - Напряжение равно -10 В - Максимальный ток 50 мА.

*ПРИМЕЧАНИЕ: При питании блока напряжением менее 11,5 В вспомогательное напряжение на ПИН 13 не гарантируется.*

Только в версии EDM-M В:

**ПИН 12** - Напряжение равно напряжению источника питания (ПИН 1 - относится к ПИН 2) - Максимальный ток 100 мА

#### **3.6 - Выходное значение**

Значение выходного тока находится в диапазоне 200÷4000 мА в зависимости от конфигурации заказанного блока.

Все кабели, ведущие наружу, должны быть экранированы.

#### **3.7 - Опорные сигналы**

На блок подаётся опорный сиг-

Канал 1

 $+10$  [B]

20 [MA]

 $+100%$ 

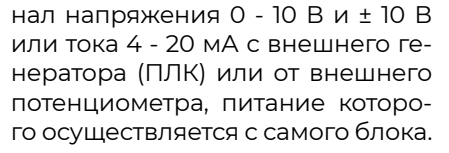

Рекомендованное значение зависит от версии блока, как указано в диаграммах ниже.

## 4 - EDM-M, распределители и настройки по умолчанию

Блок предварительно настраивается на заводе-изготовителе. В таблице ниже приведены величины настроек по умолчанию блоков EDM-M стандартных исполнений и совместимых с ними распределителей. Как показано в разделе 1, возможны различные настройки. Для их применения рекомендуем проконсультироваться в нашем техническом отделе. Параметры адаптации кривой (пункт 8.3) позволяют масштабировать ток до 120% от установленного номинального значения тока.

Блоки настраиваются производителем для оптимизации производительности в соответствии с выбранной катушкой. Условия работы, далекие от номинальных настроек, могут потребовать дополнительной настройки. Подайте заявку на них в наш технический отдел.

*ПРИМЕЧАНИЕ по EDM-M3: Комбинации, показанные ниже, являются лишь несколькими примерами возможных совпадений. Возможны все комбинации, указанные в коде заказа.*

Канал 1

..<br>Канап 2

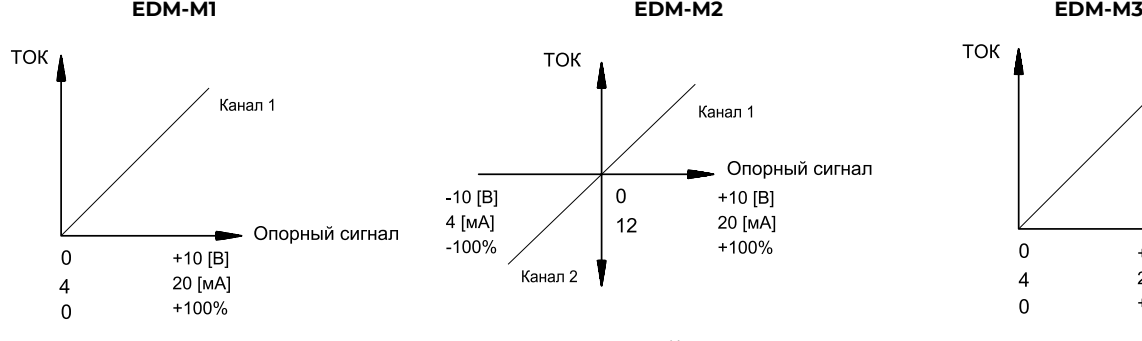

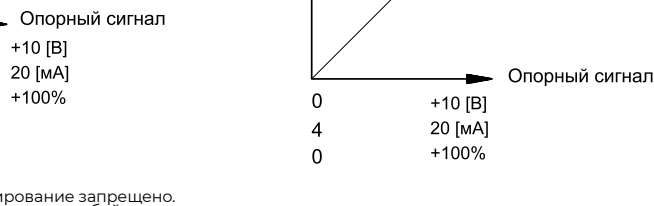

ТОК

Копирование запрещено.<br>Компания оставляет за собой право<br>вносить изменения в каталог

## **Электронный блок управления**

#### **Блоки для соленоидов 24 В**

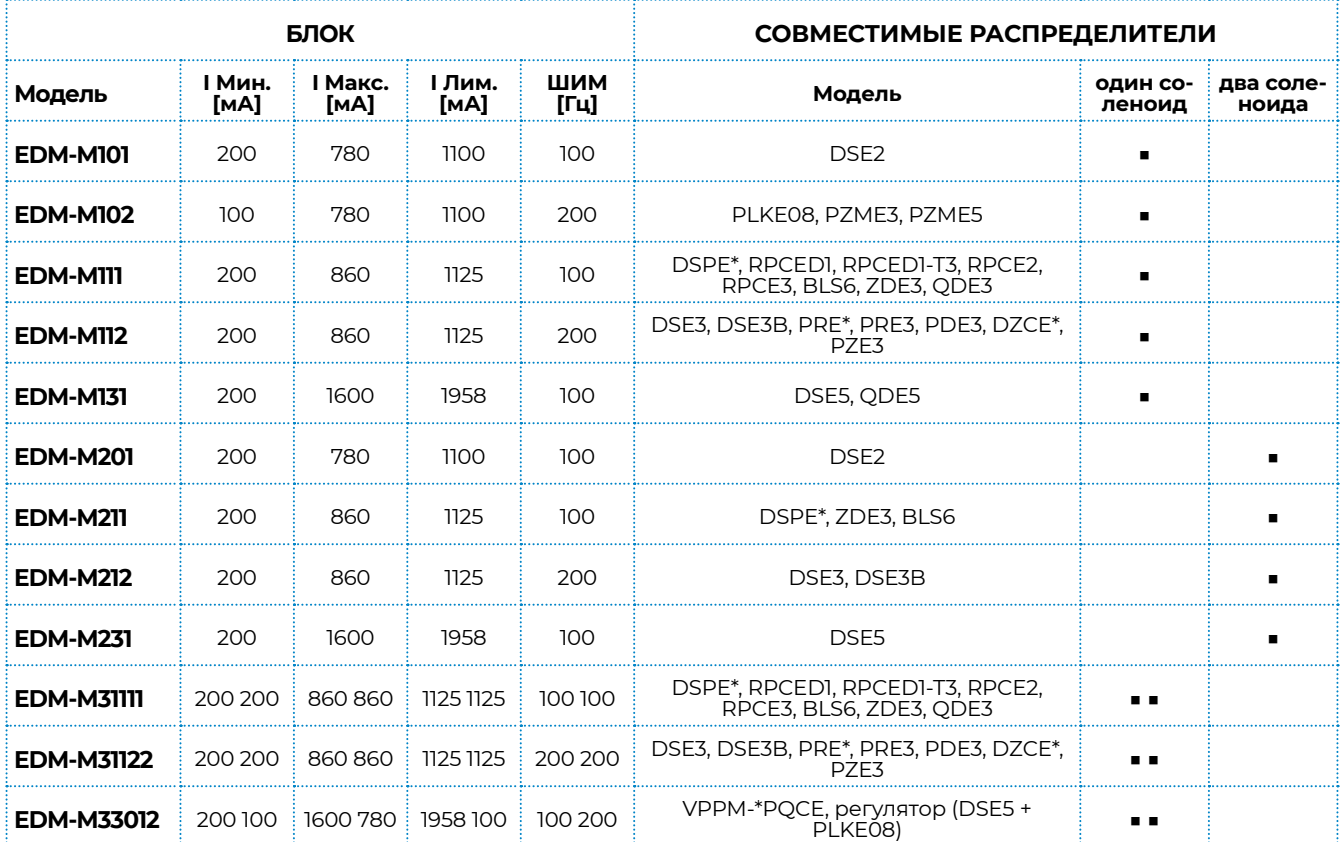

#### **Блоки для соленоидов 12 В**

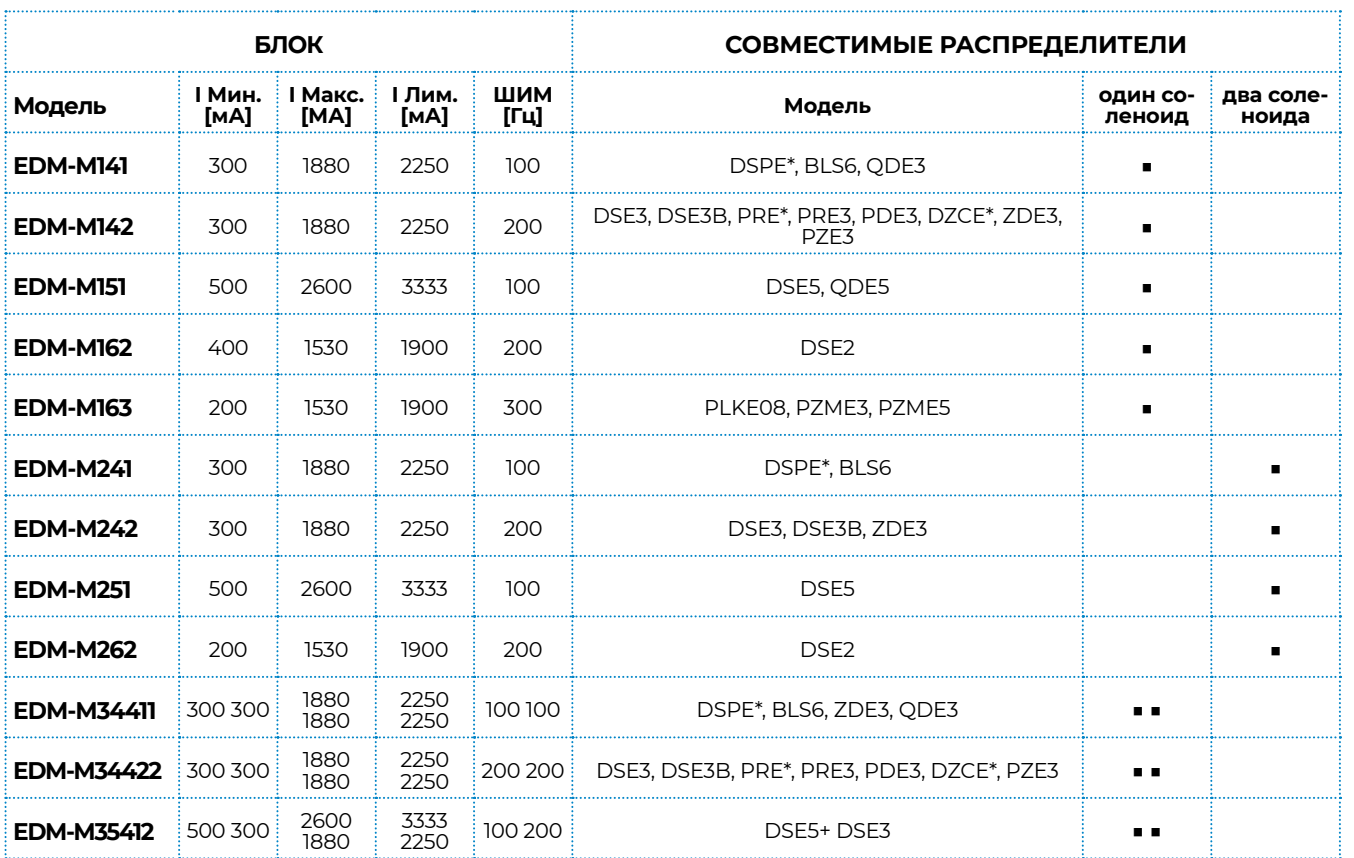

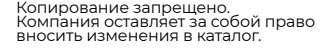

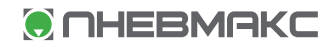

## 5 - Установка

#### **5.1 - Сечения кабелей**

Рекомендуемые сечения кабеля для питания соленоида приведены в таблице ниже. Однако размер должен обеспечивать подачу напряжения на катушку не менее чем на 90% от ее номинального значения. Падение напряжения на блоке составляет 0,5 В.

#### **Рекомендуемые сечения кабеля для питания соленоида [мм2]**

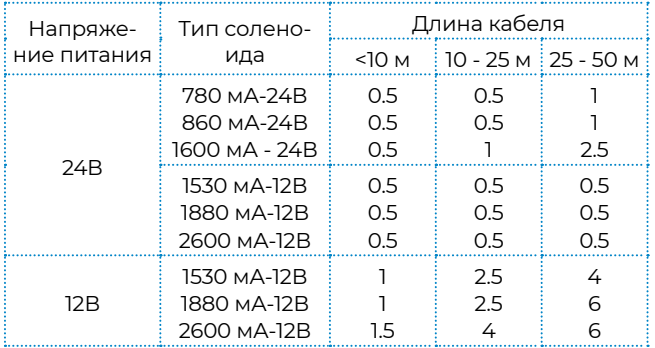

Кабель питания должен быть подобран в соответствии с приведенными выше правилами с учетом количества подключенных соленоидов.

- ▼ 15-полюсная клеммная колодка допускает подключение провода сечением 1,5 мм2 к клемме. Для применений, требующих больших поперечных сечений, в обязательном порядке требуется распределительная коробка.
- ▼ Рекомендуется использовать сигнальные кабели сечением 0,25 мм2 и длиной до 10 метров.

Как правило, соединительные провода распределителя и электронного блока должны находиться как можно дальше от источников помех (например, проводов питания, электродвигателей, инверторов и электрических выключателей).

Полная защита соединительных проводов может потребоваться в средах с критическими электромагнитными помехами.

#### **5.2 - Потребляемая мощность блока**

Требуемая мощность зависит от выходного тока (определяется версией блока) и номинального напряжения соленоида.

Ориентировочное значение требуемой мощности можно рассчитать как произведение V Х I.

#### **Примеры:**

- ▼ блок EDM-M111 с максимальным током 860 мА, соединен с катушкой с номинальным напряжением 24 В, требует мощности 20 Вт.
- ▼ блок EDM-M35411 с максимальным током 5500 мА, соединен с катушкой с номинальным напряжением 12В, требует мощности 66 Вт.

Максимальная потребляемая мощность блока составляет 70 Вт.

## 6 - Светодиод

Блок оснащен светодиодами на передней панели. Светодиоды L1-L4 предназначены для быстрой проверки работы блока.

- ▼ **ВСЕ СВЕТОДИОДЫ МИГАЮТ:** низкое напряжение в источнике питания. Это состояние также отображается, когда USB-соединение активно, но питание блока отключено.
- ▼ **ЗЕЛЕНЫЙ СВЕТОДИОД:** питание (ВКЛ.: питание блока включено, ВЫКЛ. без источника питания)
- ▼ **ЖЕЛТЫЙ СВЕТОДИОД:** функционирует так, как показано в таблицах ниже, в зависимости от версии блока.

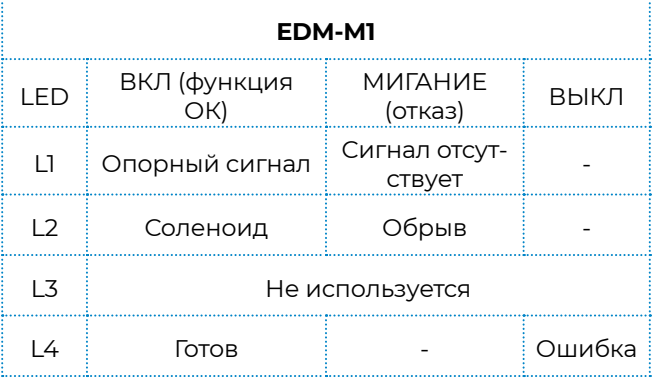

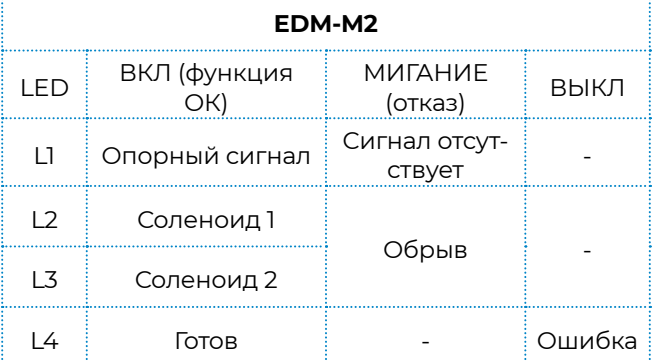

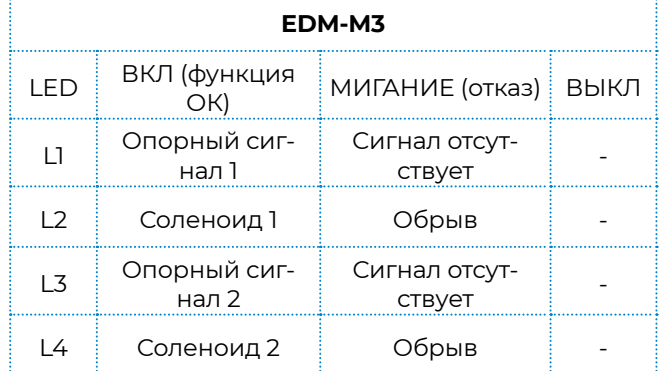

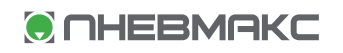

## 7 - Настройка устройства

 **Пожалуйста, обратите внимание, что USBпорт не имеет гальванической развязки. Мы настоятельно рекомендуем использовать гальванический изолятор.**

Блок EDM-M можно настроить только с помощью программного обеспечения, с ПК с USB-портом, с помощью стандартного кабеля micro USB.

**EDM40-SmartManager** - программное обеспечение для настройки можно загрузить с веб-сайта Duplomatic MS. Программное обеспечение совместимо только с операционной системой Microsoft Windows.

Подробная информация о работе с параметрами, настройках и вводе в эксплуатацию содержится в руководстве по вводу в эксплуатацию **89252 ETM**. Техническую литературу можно загрузить с веб-сайта Duplomatic MS по запросу учетных данных для доступа.

## 8 - Основные характеристики

#### **8.1 - Включение (только версия A)**

Активирует/деактивирует внешнее включение.

Параметр ВКЛЮЧЕНИЕ (ВНУТР.|ВНЕШН.)

По умолчанию: ВНЕШН.

*ПРИМЕЧАНИЕ: если переключено на ВНУТР., ПИН 12 по-прежнему не используется. Никакие другие функции на этом выводе невозможны.*

#### **8.2 - Масштабирование входного сигнала**

Компенсация мертвой зоны и масштабирование входного сигнала настраиваются пользователем. Значения в процентах.

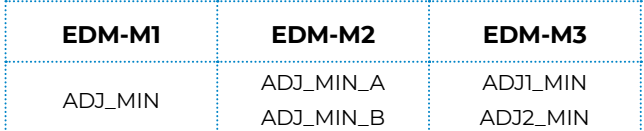

*диапазон: 0 … 50%* 

*по умолчанию: в соответствии с версией блока*

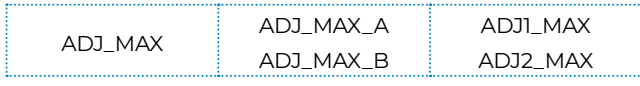

*диапазон: ADJ\_min … 120% по умолчанию: 100%*

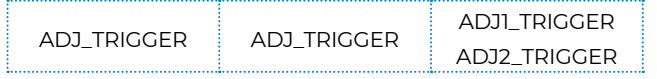

*диапазон: 0… 20% по умолчанию: 1.5%*

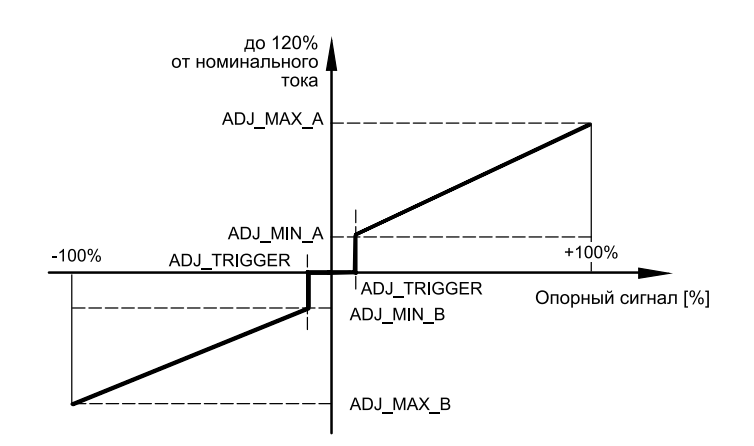

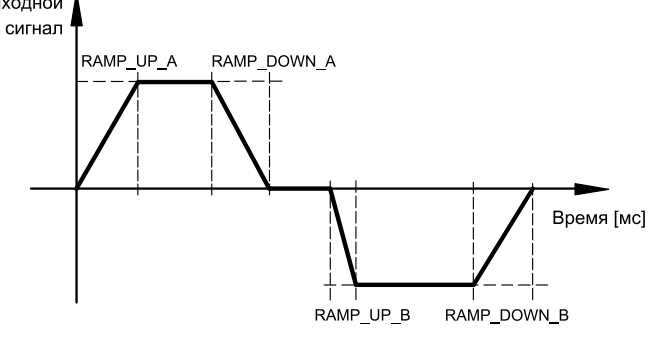

### **8.3 - ШИМ**

Частоты ШИМ для вывода тока.

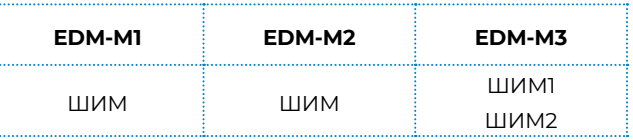

*доступные значения: 100, 200, 300, 400 Гц по умолчанию: в соответствии с версией блока.*

#### **8.4 - Рампы**

Параметры RAMP\_UP и RAMP\_DOWN сигнала установлены в миллисекундах. А и В помечают квадранты. Эти значения задают количество времени, которое потребуется выходному сигналу, чтобы следовать за ступенчатым изменением опорного сигнала 0 ÷ 100% .

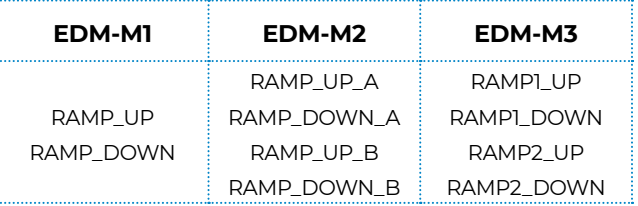

*диапазон: 0 ... 20000 мс по умолчанию: 0*

## 9 - Электрические схемы блоков

Функция разъёма PIN-12 варьируется в зависимости от версии блока. Опорным сигналом может быть либо вход ВКЛЮЧЕНИЕ (версия A), либо выход вспомогательного напряжения (версия B).

#### **9.1 - EDM-M1**

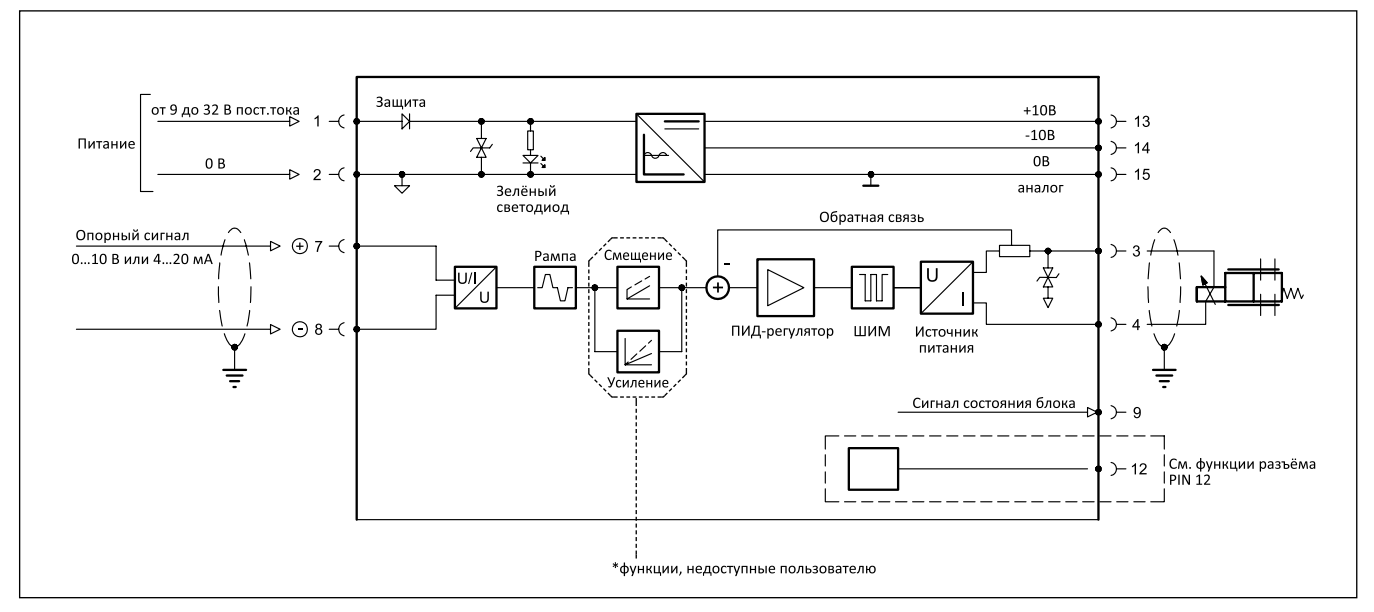

#### **9.2 - EDM-M2**

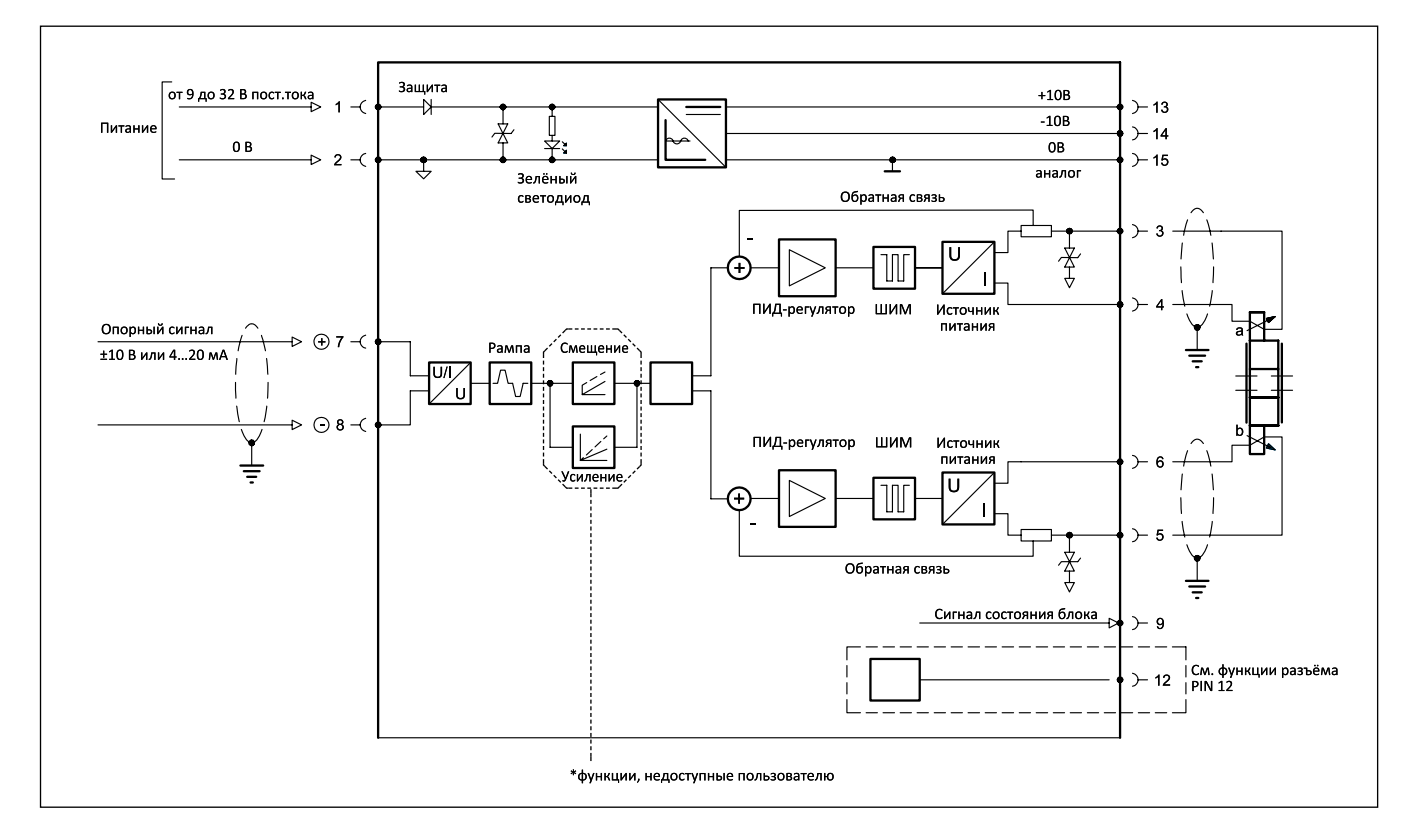

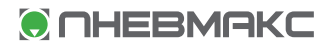

## **Электронный блок управления**

## **9.3 - EDM-M3**

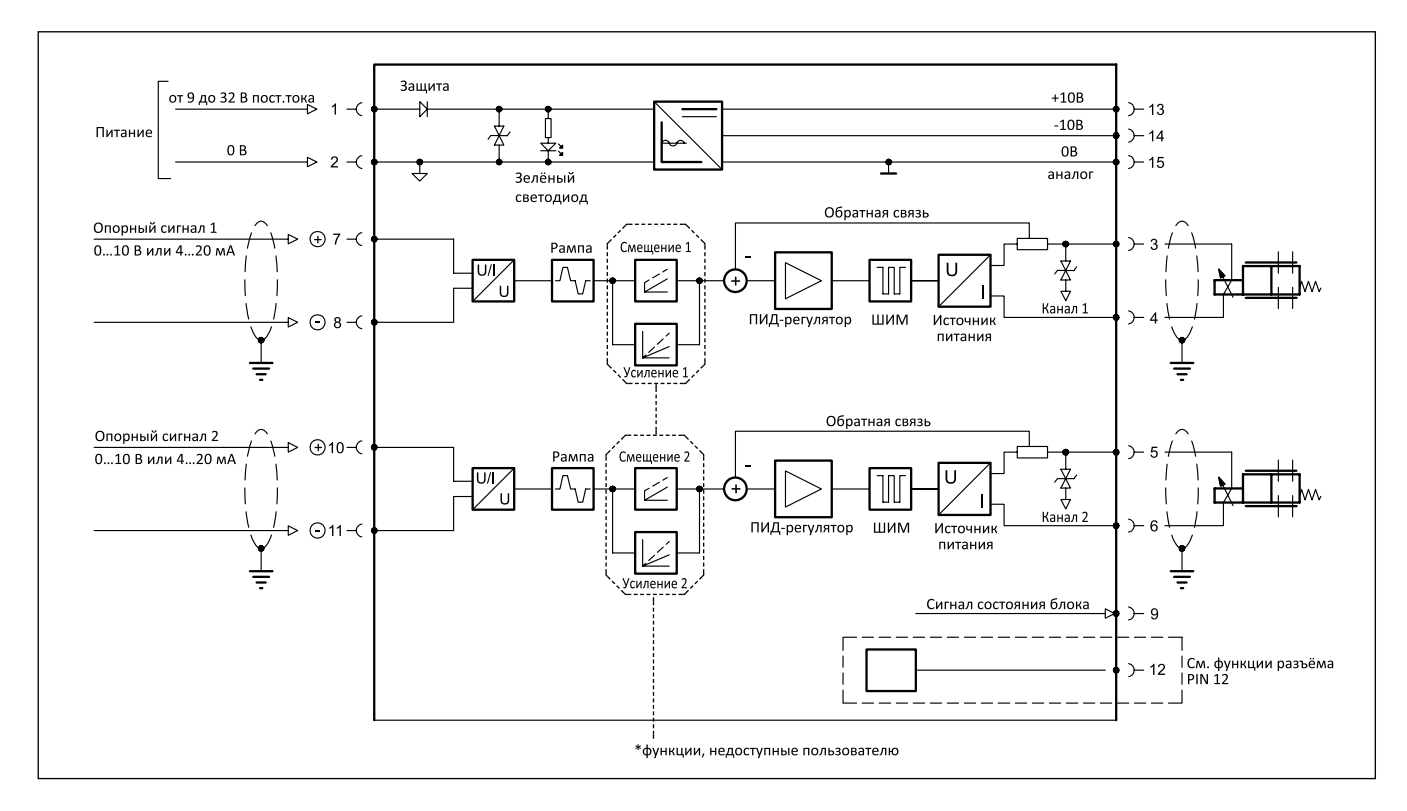

#### **Функции разъёма РIN 12**

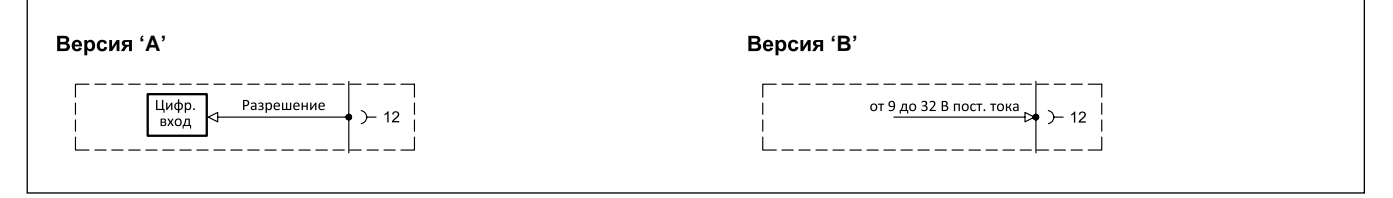

## 10 - Электрическая схема для опорного сигнала

ПРИМЕЧАНИЕ: контакт 8 (и контакт 11 для версии EDM-M3) должен быть подключён к контакту 15 (0 В), если потенциометр используется как опорный сигнал.

Это также рекомендуется делать, когда генератор имеет чистый дифференциальный выходной сигнал (не заземлён).

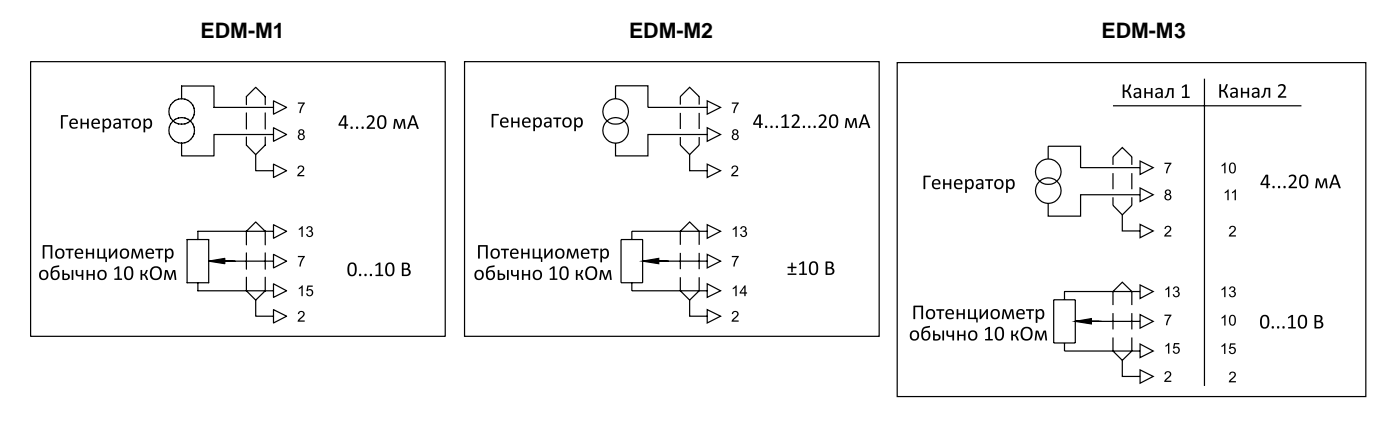

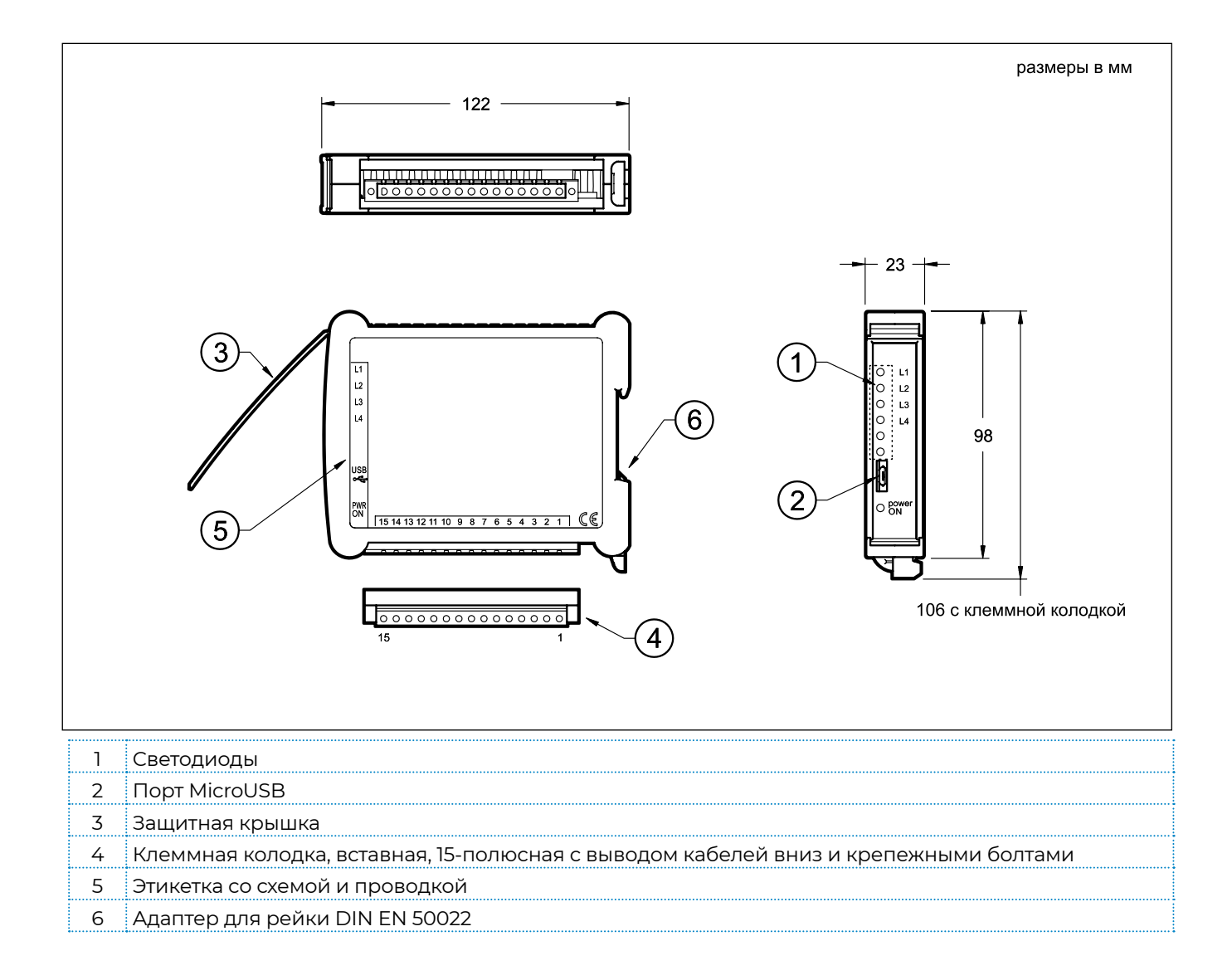

## 11 - Габаритные и монтажные размеры

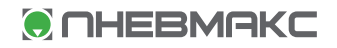

## **89 120/208 RD ред. 30.04.10**

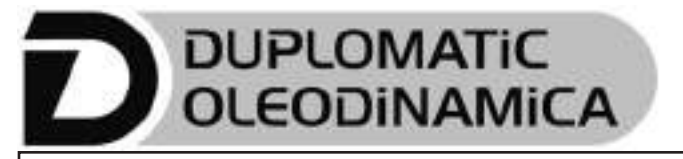

# **EDC-1**

**ЭЛЕКТРОННЫЙ БЛОК УПРАВЛЕНИЯ ДЛЯ ЭЛЕКТРОМАГНИТНОГО КЛАПАНА БЕЗ ОБРАТНОЙ СВЯЗИ И С ОДНОЙ КАТУШКОЙ СЕРИЯ 10**

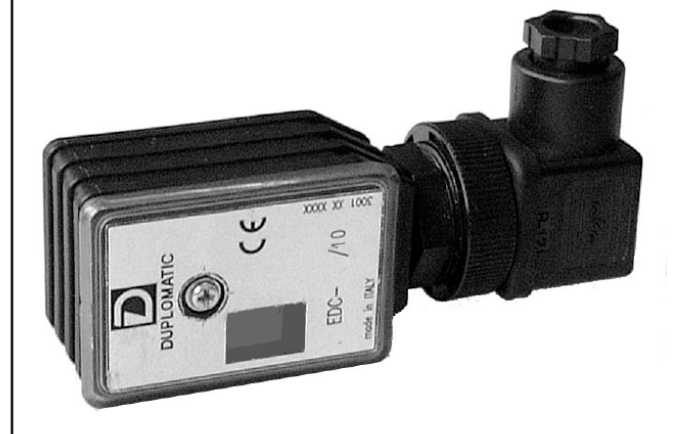

## **ФУНКЦИОНАЛЬНАЯ БЛОК СХЕМА ШТЕПСЕЛЬНОЕ ИСПОЛНЕНИЕ**

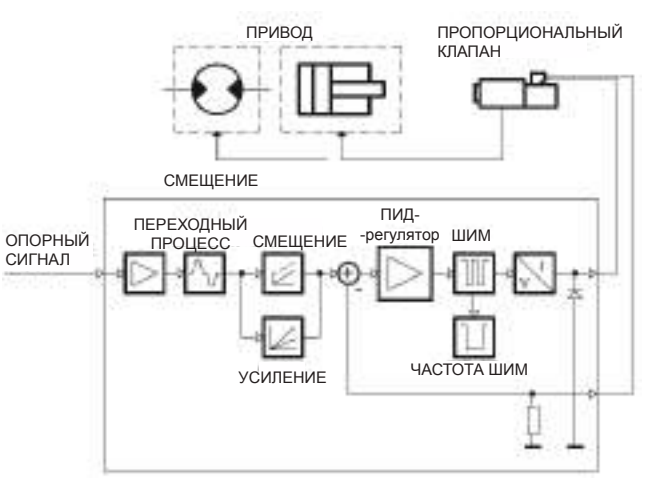

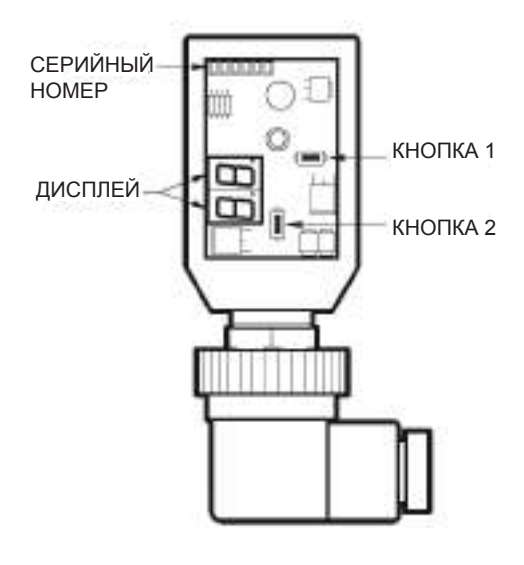

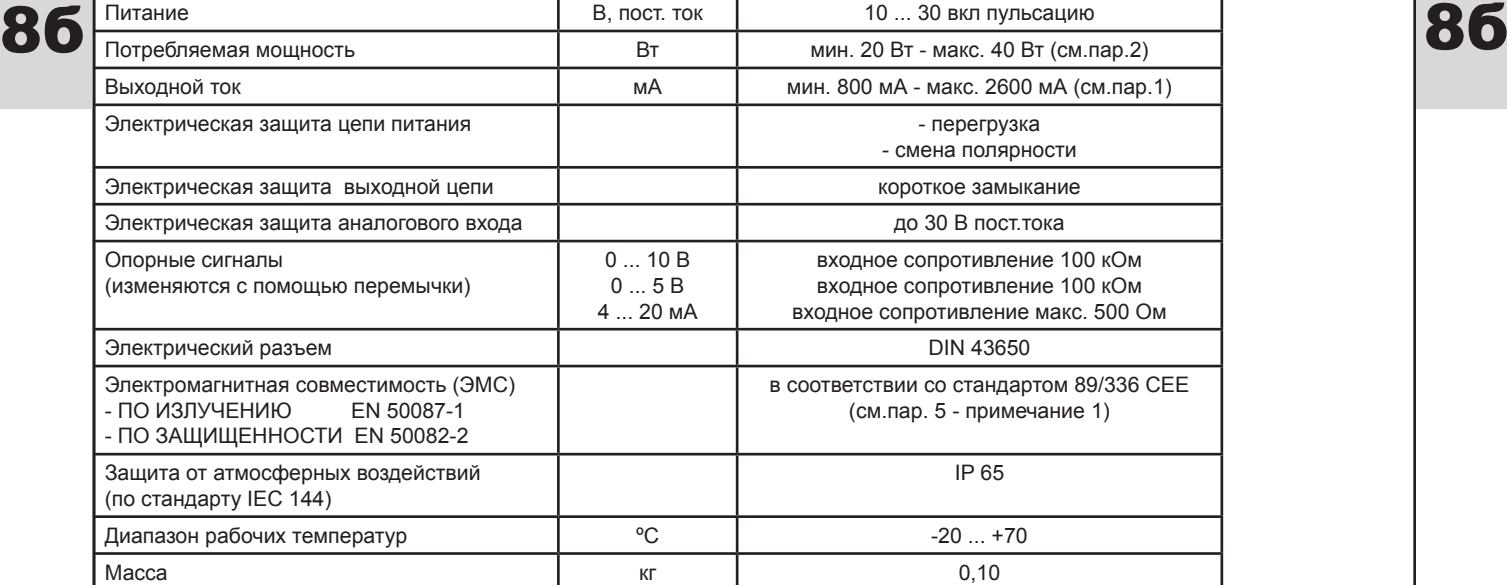

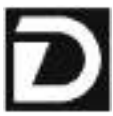

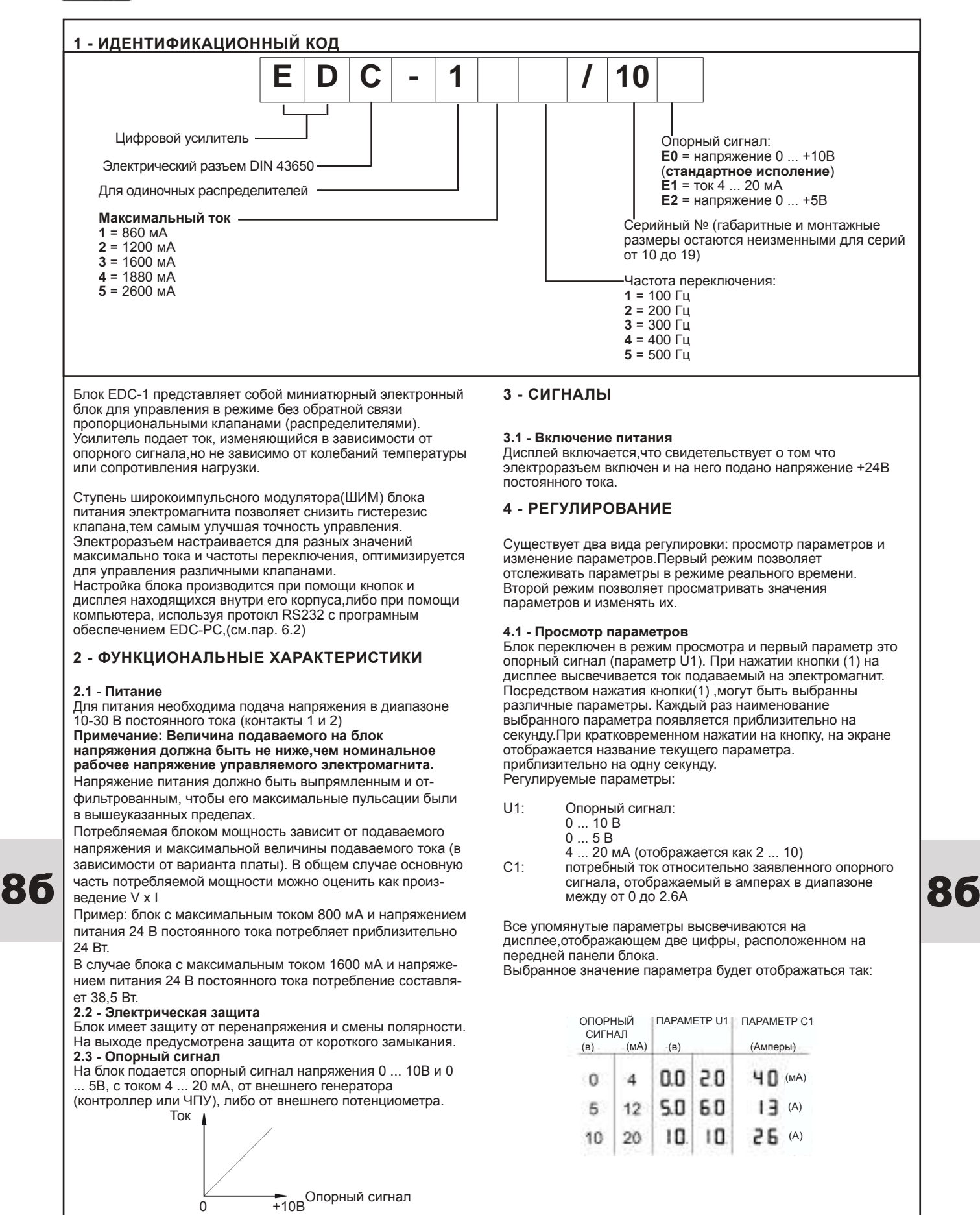

 $0 +5B$ <br>4  $20mA$ 

4 20мА

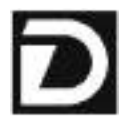

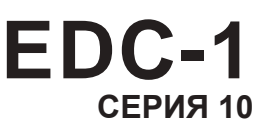

#### **4.2 - Изменение параметров** Чтобы перейти в режим изменения параметров, удерживайте кнопку (2) как минимум 3 секунды. Первым отобразится параметр G1.Для его изменения , удерживайте кнопку (1) две секунды,пока дисплей не начнет мигать.Используйте кнопку (2) для увеличения переменной и кнопку (1) для уменьшения. Для сохранения нового значения переменной, нажмите обе кнопки. Дисплей перестанет мигать. Повторное нажатие кнопки (2) снова позволит просмотреть все параметры. Для изменения других параметров, повторите последовательность указанную выше для параметра G1. Регулируемые параметры: **G1:** "GAIN1" ток, выраженный в миллиамперах(мА) Этот параметр задает максимальный ток на электромагните, при достижении опорного сигнала максимальной величины +10В (или 20 мА) Значение по умолчанию = Imax Диапазон = 50 ... 100% от Imax **o1:** "OFFSET 1" ток смещения, выраженный в миллиамперах(мА). Этот параметр задает ток смещения на электромагните, когда опорный сигнал достигает предела 0,1В (или 0,1 мА) Используется для исключения зоны нечувствительности клапана. Значение по умолчанию = 0% Диапазон = 50 ... 100% от Imax

- **u1:** "Переходный процесс вверх" увеличение времени переходного процесса, выраженное в секундах Этот параметр задает время увеличения тока, в диапазоне от 0 до 100% значения опорного сигнала. Значение по умолчанию = 00 сек Диапазон = 00 ... 50сек
- **d1:** "Переходный процесс вниз" уменьшение времени переходного процесса, выраженное в секундах Этот параметр задает время уменьшения тока, в диапазоне от 0 до 100% значения опорного сигнала. Значение по умолчанию = 00 сек Диапазон = 00 ... 50сек
- **Fr:** Частота ШИМ, выраженная в Гц Этот параметр задает величину ШИМ,которая представляет собой пульсирующую частоту тока управления. Уменьшение частоты ШИМ повышает точность, ухудшая при этом устойчивость. Увеличение частоты ШИМ улучшает устойчивость, из-за большего гистерезиса

 Значение по умолчанию = ШИМ (в зависимости от версии карты)

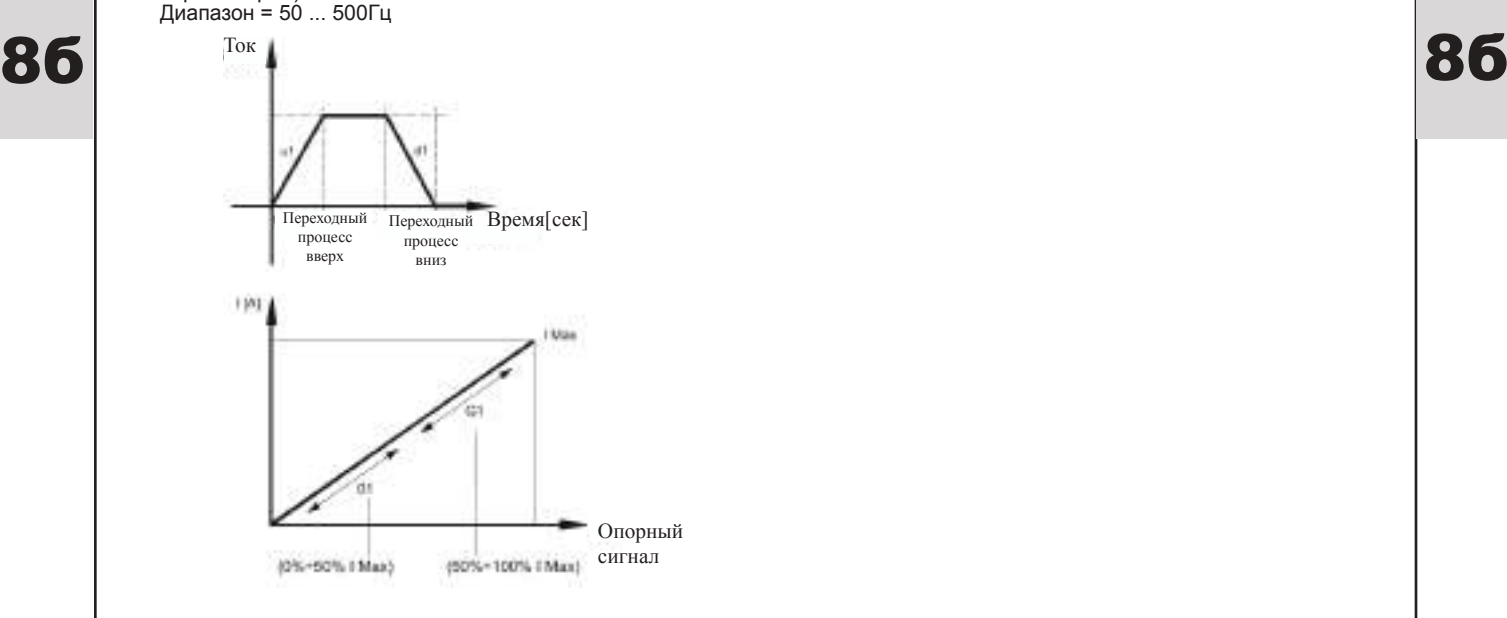

#### **4.3 - Сигнал ошибки.**

**EE:** обрыв кабеля при сигнале 4...20 мА(порог 3 мА) перенастройка сигнализации производится путем отключения кабеля +24 В постоянного тока.

#### **5 - УСТАНОВКА**

Съёмный электронный блок рассчитан на непосредственную установку на электромганите соответствующего пропорционального клапана (распределителя). В комплект входит подсоединенный 4-жильный соединительный кабель (с индивидуальным сечением проводом 0,5 мм<sup>2</sup>) стандартной длиной 2,5м (стандарт DIN 47 100) ПРИМ. 1

Для выполнения ртребований по электромагнитной совместимости(ЕМС) важно обеспечить, чтобы жлектрические соединения блока управления строго соответствовали электрической схеме,приведенной в п.7 данного каталога.

Как правило, кабели для соединения клапана и электронного блока управления требуется укладывать как можно дальше от источников помех (например, кабелей питания, электродвигателей, инверторов и электрических реле).

**В местах, где особенно важно соблюдение требований по ЕМС, можно использовать кабели со специально заказанным полным комплектом защиты.**

#### **6 - ЗАПУСК,НАСТРОЙКИ И ИЗМЕРЕНИЕ СИГНАЛОВ**

#### **6.1 - Задающее устройство**

Настройки могут быть изменены либо с помоцью кнопок (1) и (2)раположенных на передней панели блока, либо с помощью програмного обеспечения EDC-PC.

**6.2 - Программное обеспечение EDC-PC.**

Программное обеспечение (заказывается отдельно) позволяет настраивать электронный блок и измерять сигналы подаваемые на него.

программное обеспечение подключается к разъёму на панели блока EDC-1,закрытой защитной крышкой. Совместимость програмного обеспечения EDC-PC гарантируется только для операционных систем Windows 2000 и Windows XP.

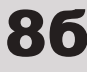

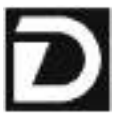

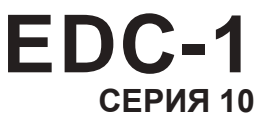

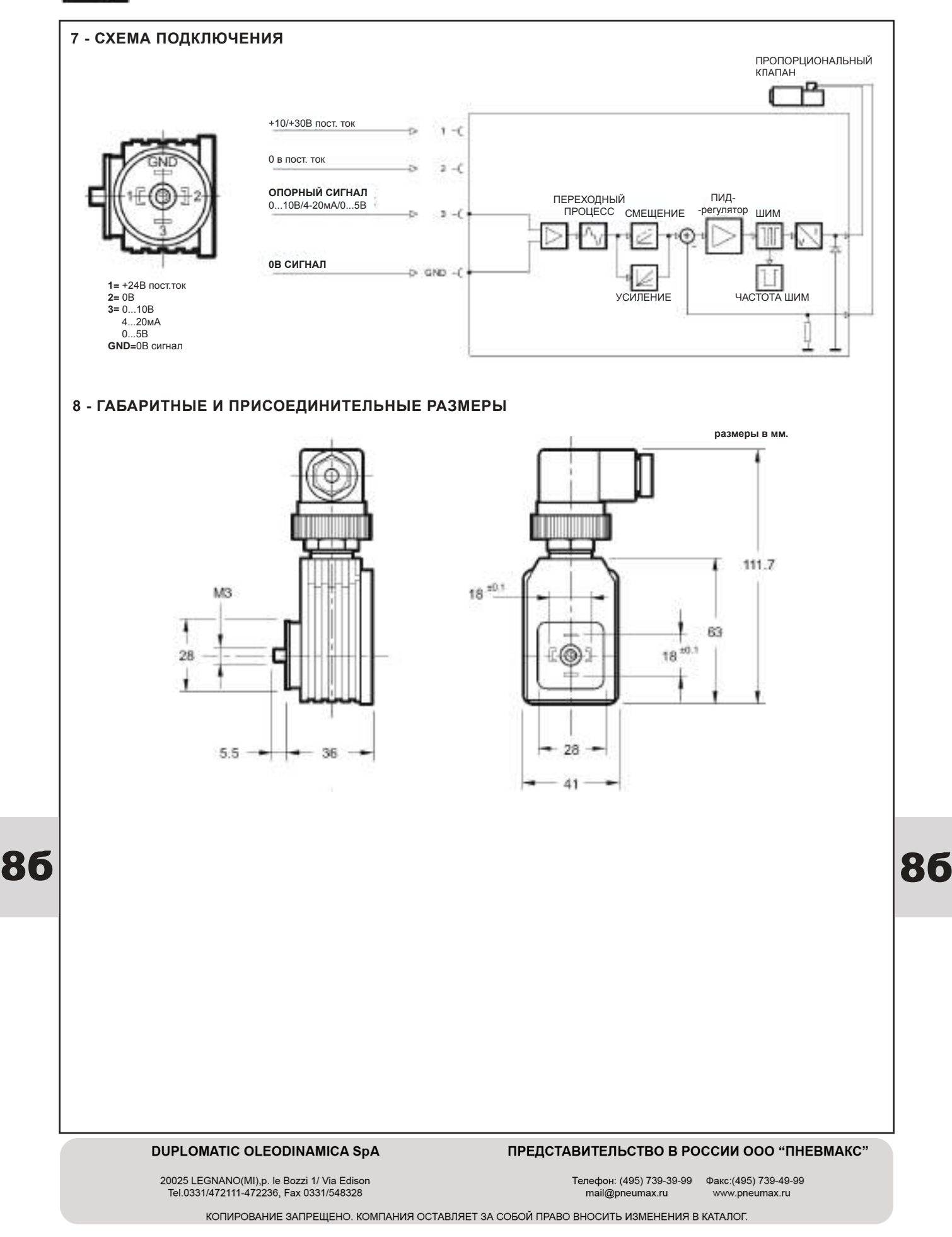

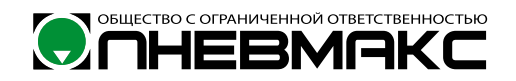

## 89 550/110 ED ред. 26.06.15

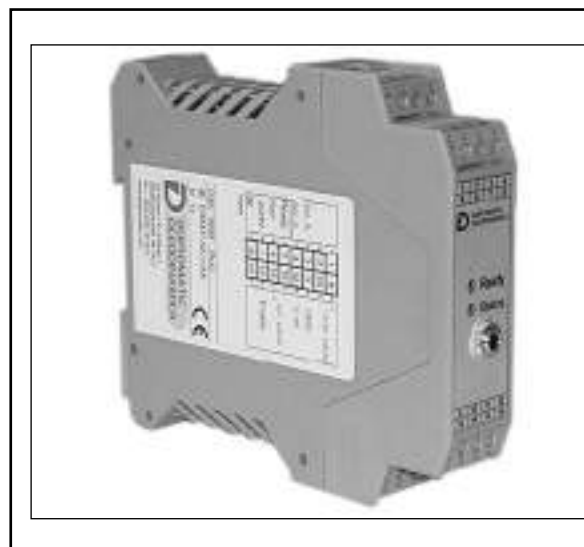

**EWM-PQ-AA Р/Q ХАРАКТЕРИСТИКОЙ** В СИСТЕМАХ С ОБРАТНОЙ СВЯЗЬЮ **СЕРИЯ 10** 

**МОНТАЖ НА DIN-РЕЙКУ** ПО СТАНДАРТУ DIN EN 50022

## **ПРИНЦИП ДЕЙСТВИЯ**

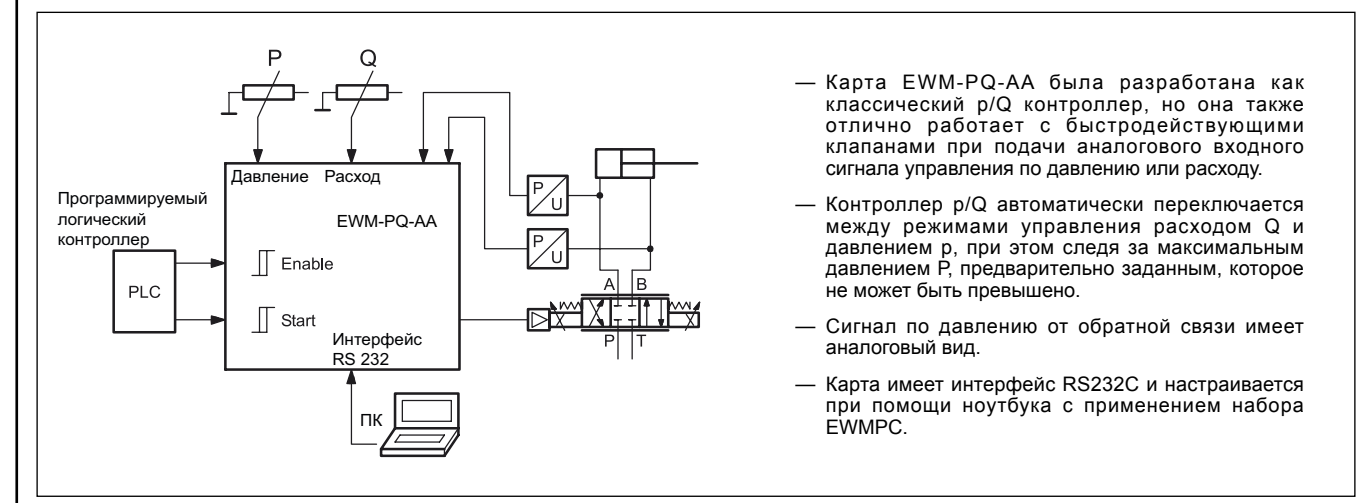

## **ТЕХНИЧЕСКИЕ ХАРАКТЕРИСТИКИ**

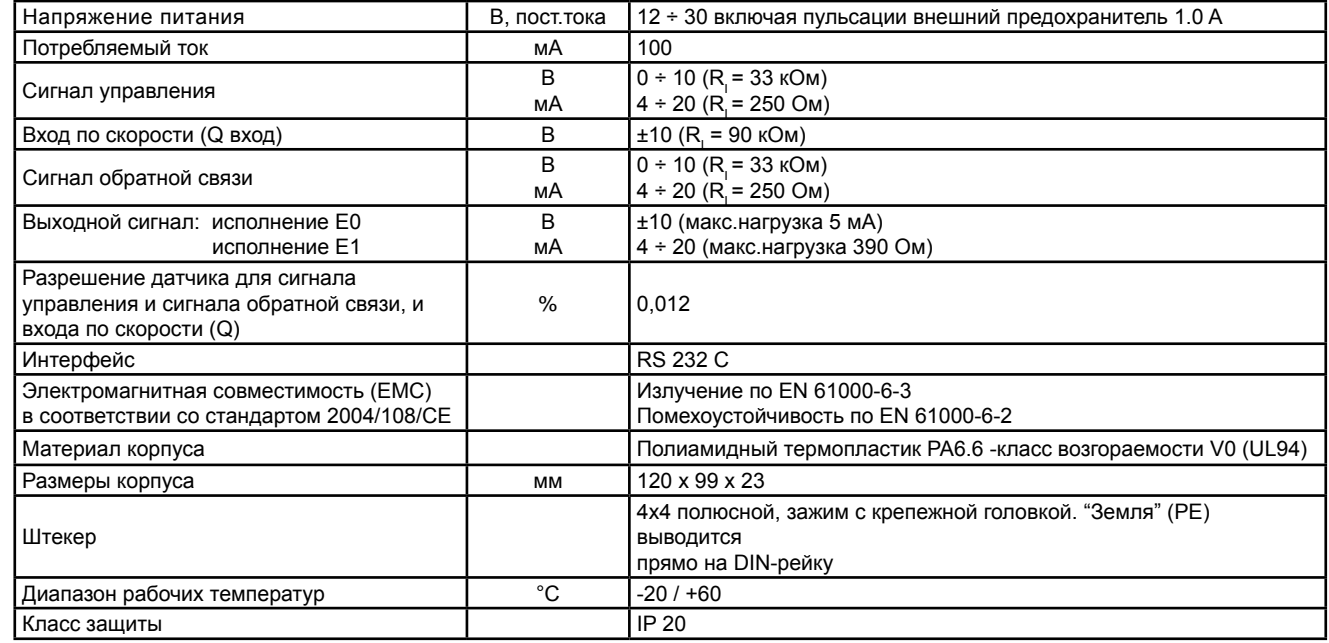

86

86

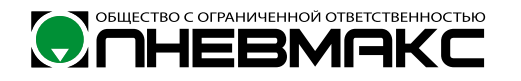

#### 1 - КОД ДЛЯ ЗАКАЗА

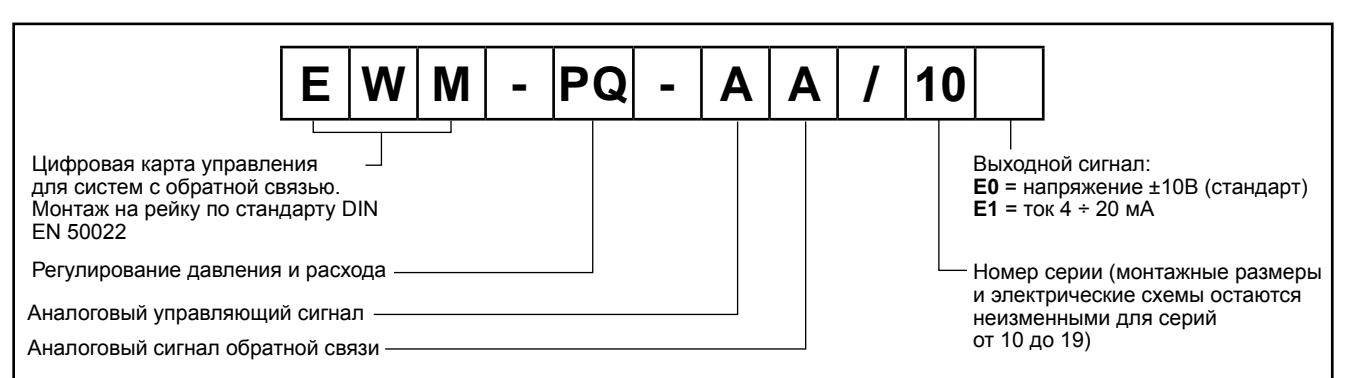

Для p/Q регулирования необходимо применять быстродействующий клапан с нулевым перекрытием. Если давление в одной из полостей цилиндра (например, полость В) нельзя полностью сбросить, то необходимо измерять давления в обеих полостях гидроцилиндра.

Цилиндр может перемещаться в обоих направлениях (регулирование расхода без обратной связи) с аналоговым входным сигналом Q величиной ±10В и ограничением максимальной скорости. Функция контроля ограничения давления активна только при положительно сигнале Q и при использовании обратной связи.

Значение сигнала (команды) Р предварительно задает максимальное дифференциальное давление. Если это давление (или усилие) достигается, то контроллер понижает выходной сигнал (также и в отрицательном диапазоне), до тех пор, пока давление не упадет до предварительно настроенной величины. При движении в обратном направлении также возможно поддержание противодействия (подпора).

Процесс управляется разными цифровыми входом и выходом.

#### 2 - ФУНКЦИОНАЛЬНЫЕ ХАРАКТЕРИСТИКИ

#### 21 - Электропитание

Карта рассчитана на питание 12 - 30 В постоянного тока (обычно 24В). Данное напряжение должно соответствовать действующим стандартам ЕМС

Все остальные аппараты, имеющие такое же питание (реле, клапаны) должны иметь защиту от перегрузок по напряжению (регулируемые резисторы, диоды).

Также для карт управления и датчиков рекомендуется применять регулируемые блоки питания (линейные или с режимом импульсного преобразования).

#### 2.2 - Электрическая защита

Все входы и выходы защищены ограничительными диодами и резистивно-ёмкостными фильтрами для предотвращения перерегулирования.

#### 2.3 - Цифровой вход

Карта управления имеет цифровой вход. Цифровой входной сигнал должен иметь напряжение от 12 до 24 В при токе <0.1 А. Низкий уровень сигнала <4В. Высокий уровень сигнала >12В. Схема подключения карты управления к электросистеме приведена в пункте 8.

#### 2.4 - Сигнал управления

Карта имеет аналоговый вход для сигнала управления (уставки), который может быть вольтовым 0 ÷ 10 В (RI = 33 кОм) или токовым 4 ÷ 20 мА (RI = 250 Ом).

#### 2.5 - Вход для сигналов по обратной связи

Карта управления имеет аналоговый вход для сигнала обратной связи, который может быть вольтовым 0 ÷ 10В (RI = 33 кОм) или токовым  $4 \div 20$  мА (RI = 250 Ом).

#### 2.6 - Выходные сигналы

Вход по скорости - это аналоговый сигнал управления, который должен иметь величину ±10В (RI = 90 кОм).

#### 2.7 - Выходные сигналы

Карта может выдавать два типа выходных сигналов, по напряжению ±10 В с максимальной нагрузкой 5 мА (исполнение Е0), или токовый сигнал 4...20 мА с максимальной нагрузкой 390 Ом (исполнение E1); стандартный выход - исполнение E0.

#### 2.8 - Цифровой выход

Имеются два цифровых выхода INPOS и READY, которые отображаются диодами на лицевой панели. Низкий уровень сигнала <4В. Высокий уровень сигнала >12В

(Imax = 50 мА при нагрузке в 200 Ом).

#### 3 - ПОКАЗАНИЯ СВЕТОДИОДОВ

На карте есть два светодиода: ЗЕЛЕНЫЙ и ЖЕЛТЫЙ.

ЗЕЛЕНЫЙ: показывает готовность карты к работе

- ВКЛ. Карта запитана или функция ENABLE активна.
- ВЫКЛ Нет питания.<br>МИГАНИЕ Обнаружение неполадки (внешней или 4... 20 мА), только если SENS = ВКЛ.
- ЖЕЛТЫЙ отражает сигнал контроля ошибки системы управления.
	- ВКЛ. Нет ошибки в системе управления.
	- ВЫКЛ. Обнаружена ошибка, зависящая от ошибки параметрирования.

#### 4 - НАСТРОЙКИ

Регулирование настроек карт EWM возможно только при помощи программного обеспечения. Подключите карту к компьютеру, программа автоматически определит модель карты и покажет таблицу всех доступных команд с их параметрами, настройками по умолчанию, единицами измерения, описанием команд и их применение.

Параметры изменяются в зависимости от модели карты, и полностью описаны в Руководстве по эксплуатации.

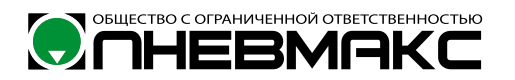

#### **ТАБЛИЦА КОМАНД**

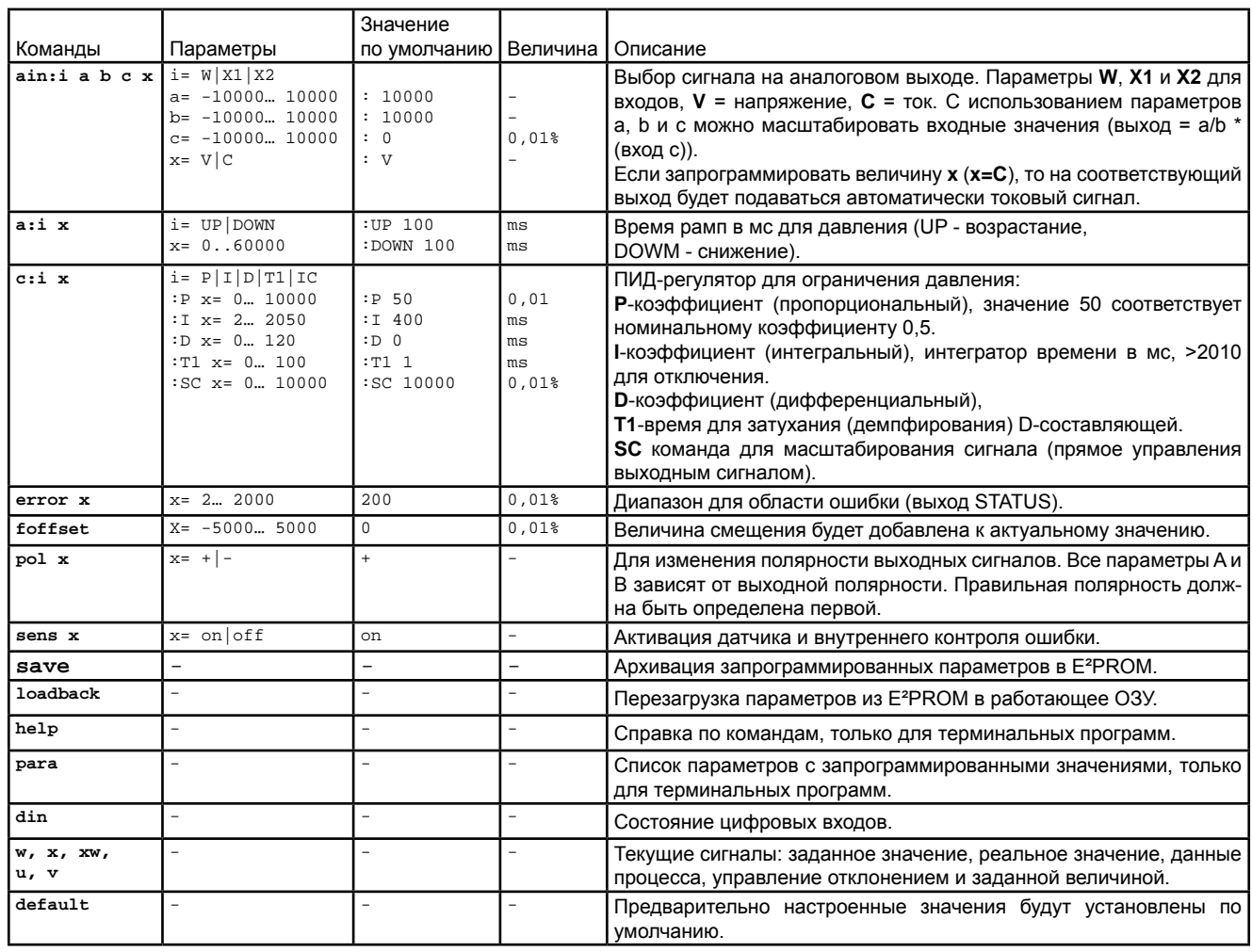

#### **5 - МОНТАЖ**

Карта разработана для монтажа на рейке DIN EN 50022.

Для питания и подключения к штекерам электромагнитов рекомендуется применять кабели сечением 0,75 мм2 при длине более 20 м, а при длине более 40 м – 1,00 мм2. Для других соединений рекомендуется применять экранированные кабели заземленные только со стороны карты.

**ПРИМЕЧАНИЕ 1:** Для выполнения требований по ЭМС (электромагнитная совместимость) важно, чтобы электрические соединения карты управления строго соответствовали схеме электроразводки.

Как правило, кабели для соединения клапана и электронного блока управления требуется прокладывать как можно дальше от источников помех (например, кабелей питания, электродвигателей, инверторов и электрических реле).

При эксплуатации в среде, для которой критичны электромагнитные воздействия, необходимо требовать полную защиту кабелей.

#### **6 - НАБОР ПРОГРАММНОГО ОБЕСПЕЧЕНИЯ EWMPC/10 (код 3898401001)**

Данный набор включает в себя USB кабель (длиной 2,7 м) для подключения карты к компьютеру или ноутбуку и программное обеспечение.

Во время идентификации с карты считывается вся информация и выводится в виде автоматически сгенерированной таблицы.

Вб | электроразводки.<br>В Вектроразводки. В Сохранение данных процесса для дальнейшей обработки, сохранение данных процесса для дальнейшей обработки, В Некоторые функции, такие как настройки скорости передачи двоичных данных, режим дистанционного управления, применяются для ускорения процесса установки.

Программа совместима с операционной системой Microsoft XP.

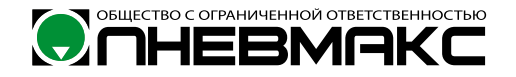

### 7 - СХЕМА ЭЛЕКТРОРАЗВОДКИ КАРТЫ

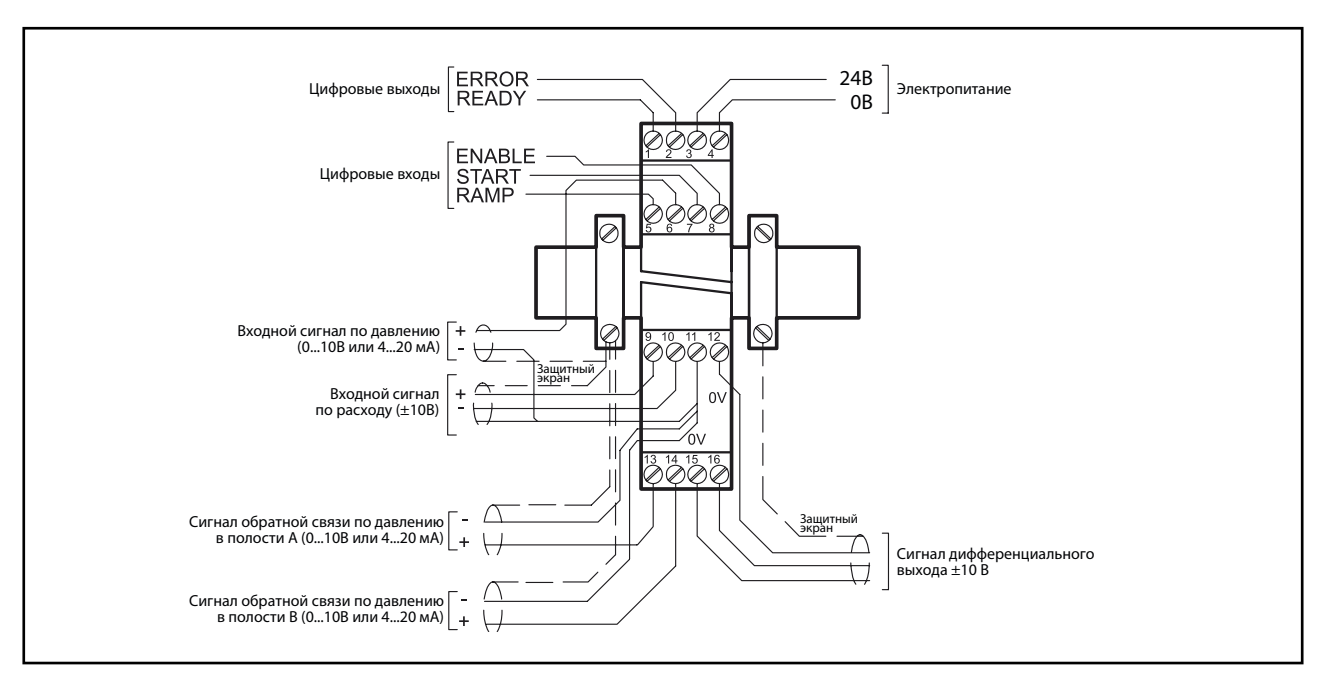

#### ЦИФРОВЫЕ ВХОДЫ И ВЫХОДЫ

- PIN Выход READY:
- Этот выход является основным, если вход ENABLE -1 активен и при этом нет ошибки на датчике (при применении датчиков с выходом 4...20 мА). Данный выход соответствует зеленому диоду.
- **PIN Выход STATUS:**
- Контроль ошибки управления (ERROR). В зависимости  $\mathcal{P}$ от команды ERROR выход STATUS будет деактивирован, если ошибка управления превышает заданную область.

#### **RAMP- вход: PIN**

Время рамп для возрастания и снижения давления 5 будет активировано.

#### **PIN Вход START:**

Контроллер активен; в качестве заданной значения 7 служит внешний аналоговый сигнал.

#### PIN Bxog ENABLE:

86

Данный цифровой сигнал инициализирует применение  $\mathsf{R}$ карты.

На аналоговом выходе появляется сигнал, а сигнал на выходе READY показывает, что все компоненты системы работают правильно.

Входной сигнал управления Q управляет выходом.

#### АНАЛОГОВЫЙ ВХОД

- **PIN** Сигнал по давлению / усилию (W),
- в диапазоне 0 ÷ 100 %, что соответствует 0 ÷ 10 В 6 или 4...20 мА
- **PIN** Внешний сигнал управления по скорости (Q),
- в диапазоне 0 ÷ 100 %, что соответствует ±10В.  $9/10$
- PIN Актуальное значение (сигнал от обратной связи) (X1),
- в диапазоне 0 ÷ 100 %, что соответствует 0 ÷ 10 В или 13  $4.20 \text{ mA}$
- PIN Актуальное значение (сигнал от обратной связи) (X2),
- в диапазоне 0 ÷ 100 %, что соответствует 0 ÷ 10 В или  $14$ 4...20 MA.

#### **АНАЛОГОВЫЙ ВЫХОД**

Сигнал дифференциального выхода (U) ± 100% **PIN** соответствует сигналу в  $± 10 B$  $14$ 

дифференциального напряжения. Дополнительно: для исполнения Е1 - выход имеет токовый сигнал, ±100% которого соответствуют 4...20 MA (PIN 15 - PIN 12).

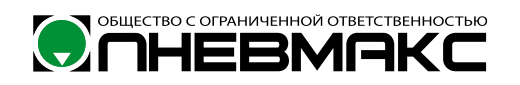

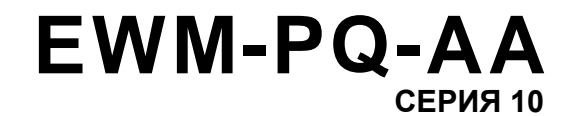

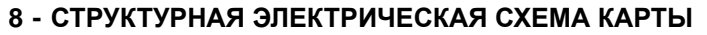

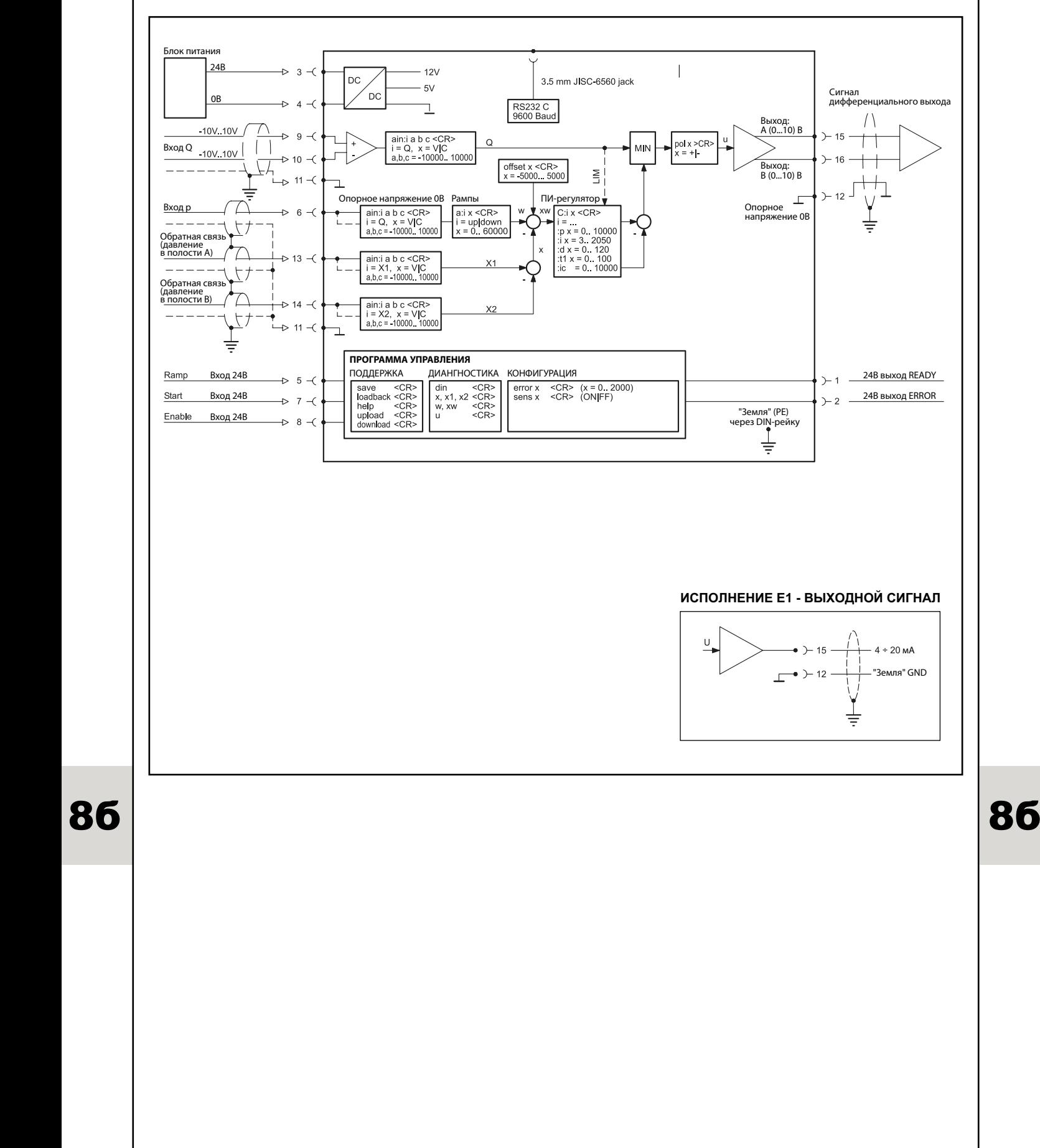

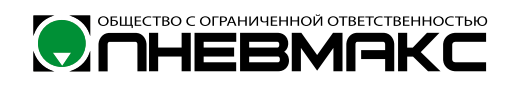

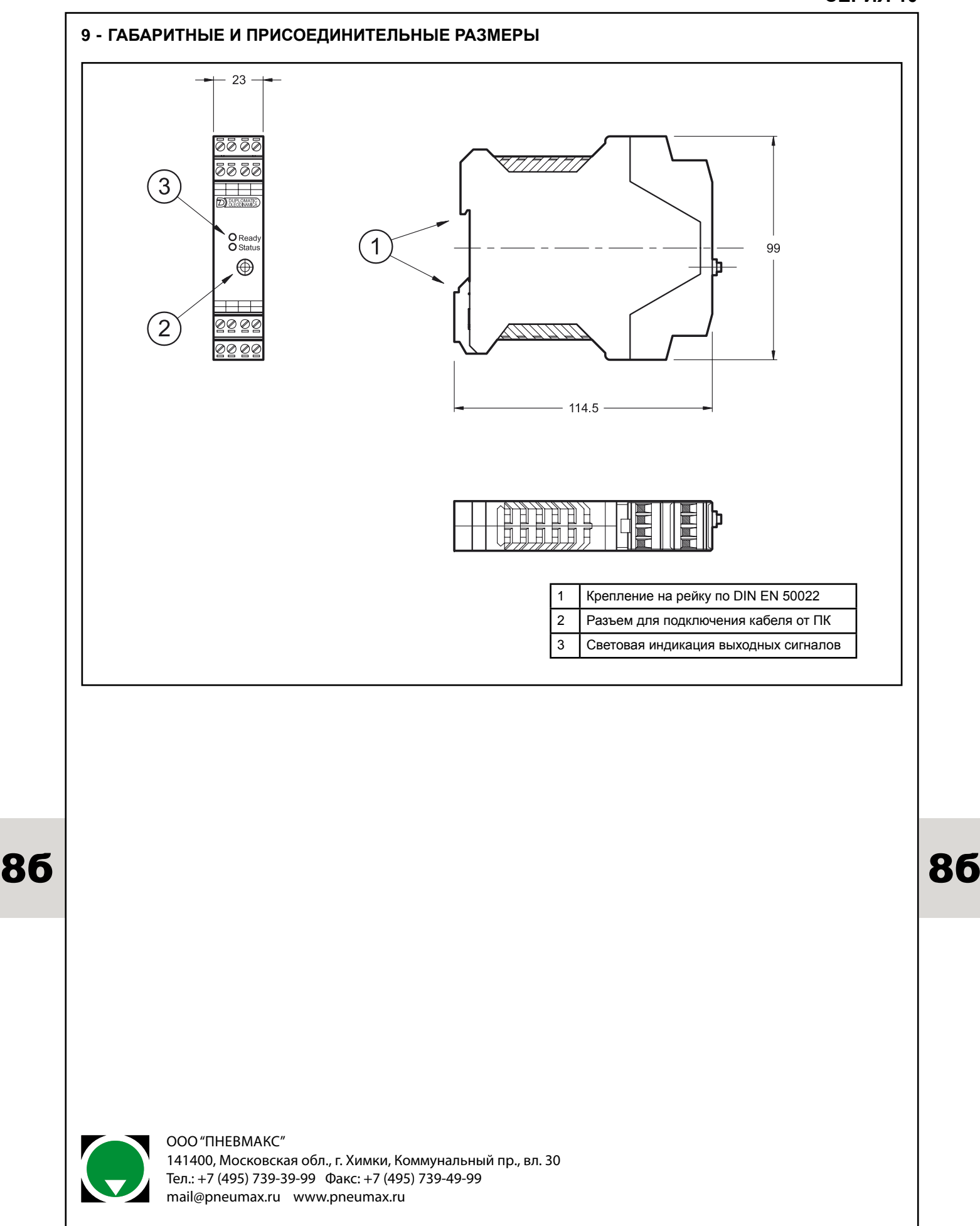

# **ONHEBMAKC**

# **89 850 2016**

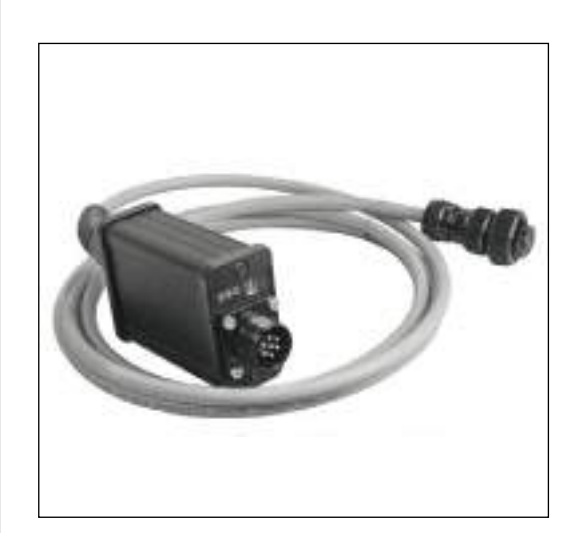

## **LINPC-USB УСТРОЙСТВО ДЛЯ ДИАГНОСТИКИ ПРОПОРЦИОНАЛЬНЫХ КЛАПАНОВ СО ВСТРОЕННОЙ ЭЛЕКТРОНИКОЙ СЕРИЯ 30**

**ПРИНЦИП ДЕЙСТВИЯ**

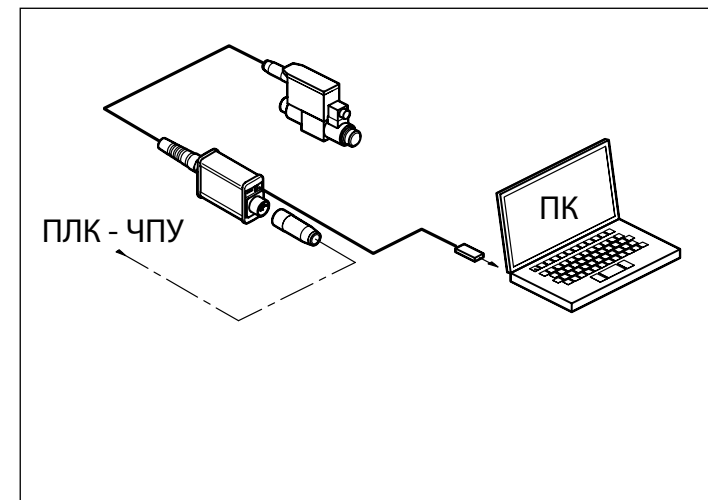

— Набор состоит из тестового устройства с 7-ми пиновым кабелем и USB кабелем для соединения с ПК. Специальная программа доступна для скачивания по ссылке ниже.

—Тестер подходит для поиска неисправностей и диагностики пропорциональных клапаном Дупломатик с интерфейсом LIN-bus со встроенной электроникой (тип G) и со встроенным датчиком положения поршня и обратной связью (тип J) серий 20, 30 и 31.

— Программа позволяет проверять настройки клапана, диагностировать клапаном, отображая на экране параметры, изменять стандартные настройки клапана, сделанные на заводе, адаптировать клапан к Вашей системе управления и гидросистеме.

— Не требуется дополнительного источника питания. Устройство питается от клапана через 7-ми жильный кабель.

#### **ТЕХНИЧЕСКИЕ ХАРАКТЕРТИКИ**

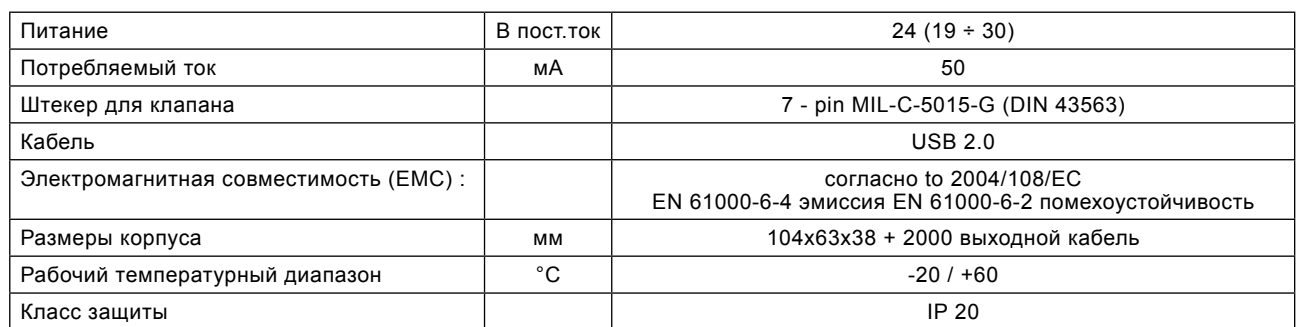

#### **1 - КОД ДЛЯ ЗАКАЗА**

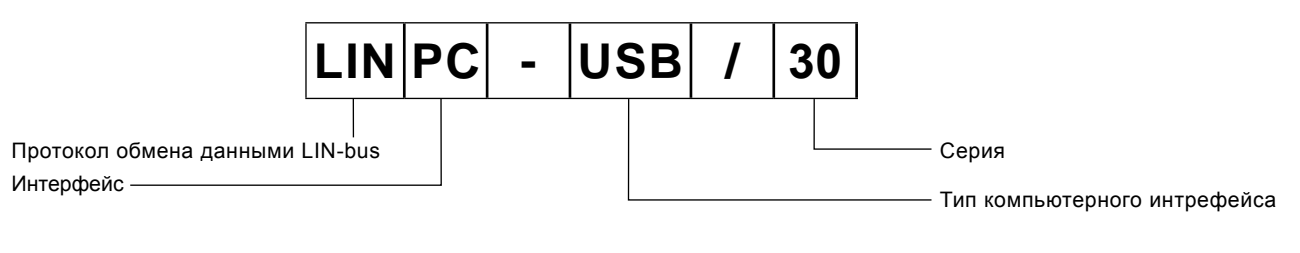

# **ONHEBMAKC**

# **LINPC-USB СЕРИЯ 30**

#### 2 - ОПИСАНИЕ

Устройство реализует интерфейс между ПК и клапаном со встроенной электроникой. Это позволяет настраивать параметры при помощи программного обеспечения, осуществлять диагностику клапана и поиск неисправностей, за счет значений внутренних индикаторов в программе (ЕВС для серий 30, EWMPC для серий 20).

Набор состоит из:

- тестер со встроенным 7-ми жильным кабелем для подключения к гидроклапану.
	- USB-кабель 2.0 А микро USB (3 метра).

Кабель USB не может быть длиннее 3-х метров, во /ľ избежание перебоев в соединении.

Программное обеспечение и инструкцию к нему можно скачать с сайта www.pneumax.ru и с www.duplomatic.com, в<br>разделе 'Documents & downloads'.

Программа ЕВС совместима с операционными системами Windows  $7.8 \mu$  10

Более подробная информация о работе тестера дана в инструкции о эксплуатации.

#### 3 - БЛОК-СХЕМА

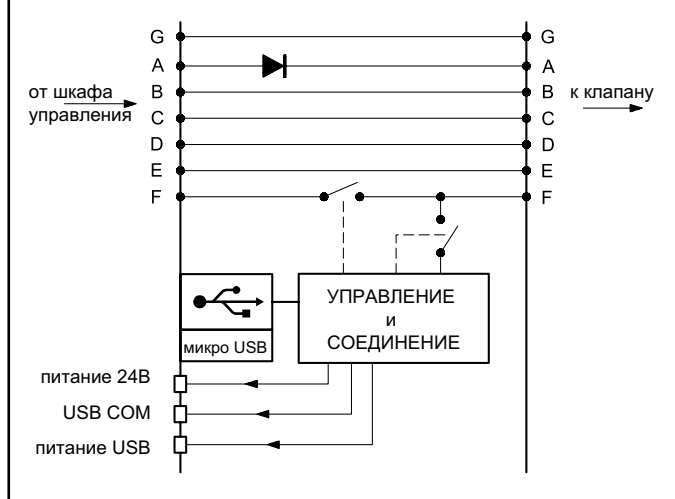

## 4 - СВЕТОДИОДЫ

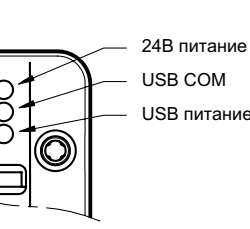

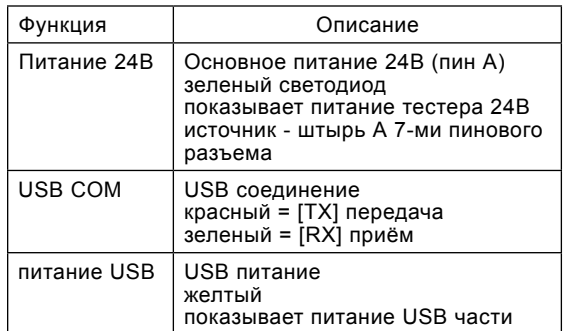

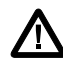

ОСТОРОЖНО! Подключение тестера отключит на пине F контрольный сигнал от клапана, во избежание соединения LINbus. Это действие можно отключить через программное обеспечение.

5 - ГАБАРИТНЫЕ РАЗМЕРЫ

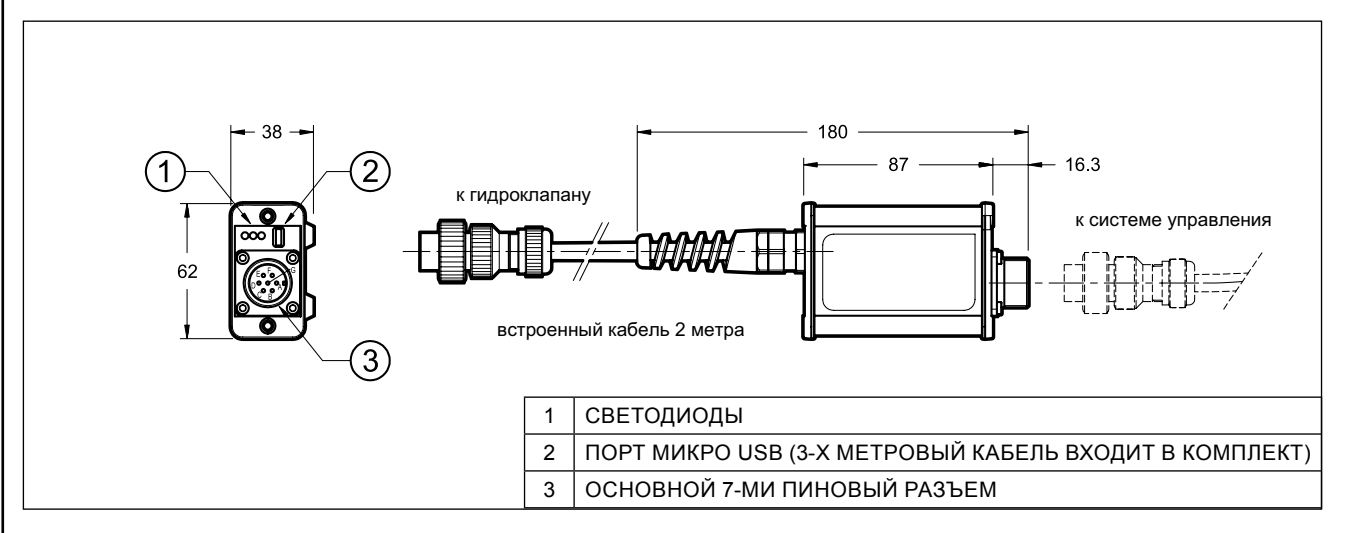

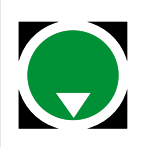

OOO "ПНЕВМАКС"

141400, Московская обл., г. Химки, Коммунальный пр., вл. 30 Тел.: +7 (495) 739-39-99 Факс: +7 (495) 739-49-99 mail@pneumax.ru www.pneumax.ru